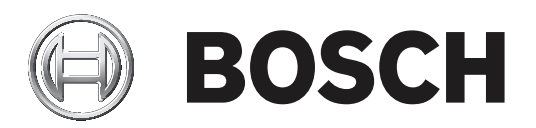

# **DICENTIS**

Kablosuz konferans sistem

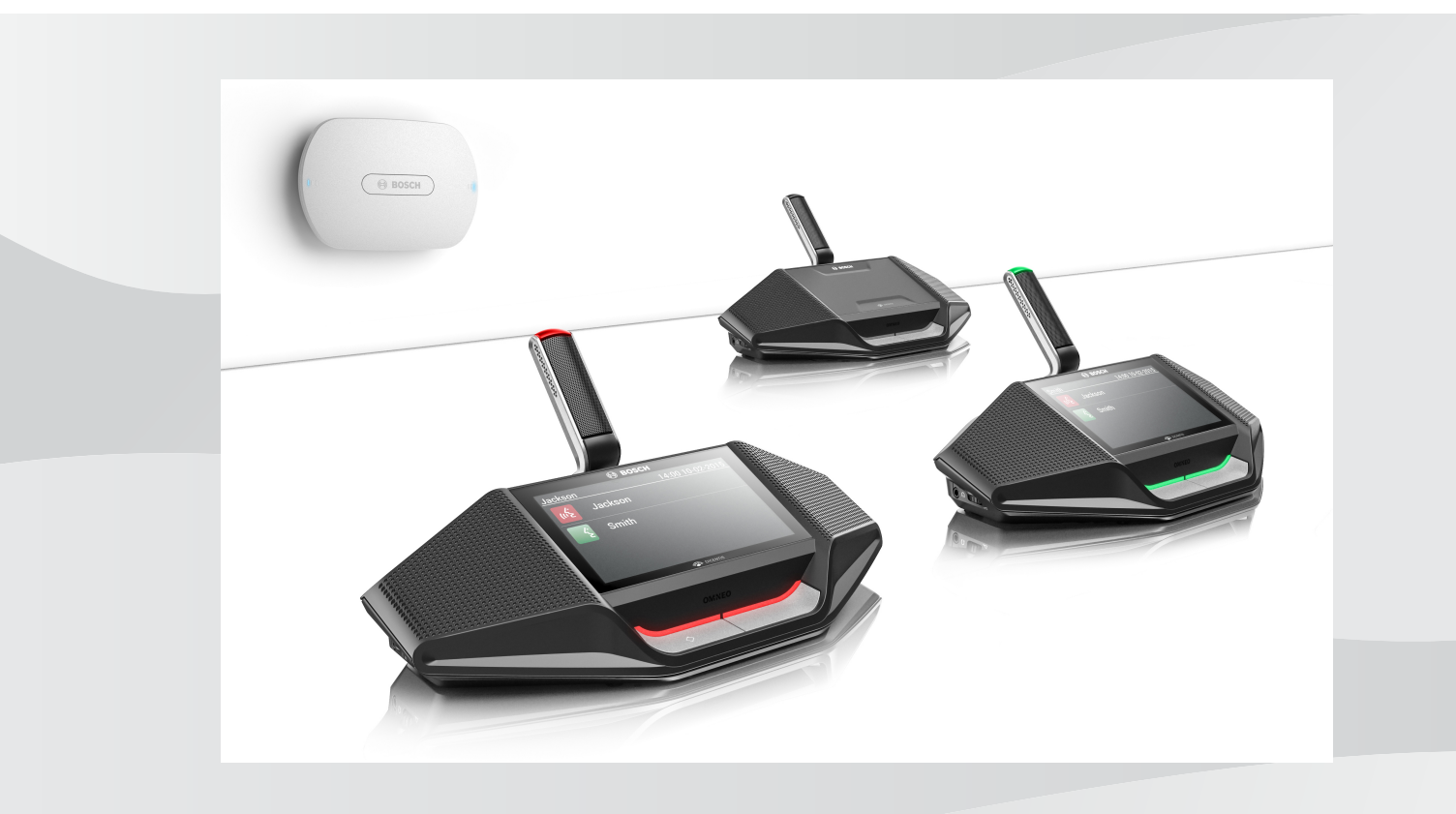

**tr** Donanım Kurulum Kılavuzu

# **İçindekiler**

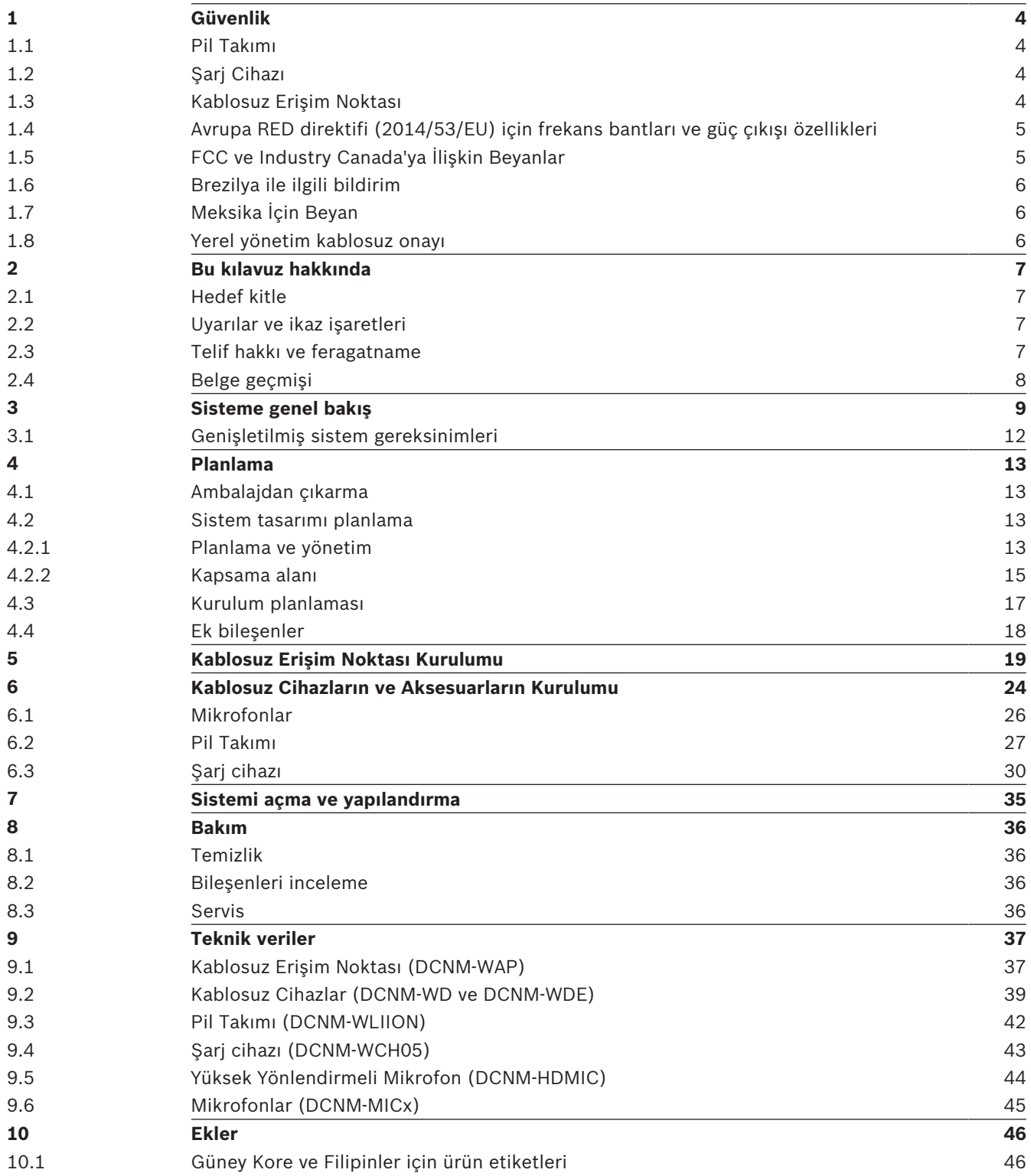

# **1 Güvenlik**

Ürünleri kurmadan veya kullanmadan önce daima ürünle birlikte ve birden fazla dili içerecek şekilde sunulan Önemli Güvenlik Talimatlarını okuyun (Safety\_ML). Bu talimatlar elektrik şebekesine bağlanabilen tüm ekipmanlar ile birlikte verilmektedir.

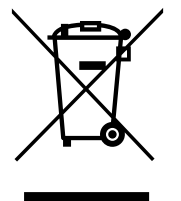

## **Eski elektrikli ve elektronik cihazlar**

Kullanılmayan elektrikli veya elektronik cihazlar, ayrı bir şekilde toplanmalı ve çevre ile ilgili hususlar göz önünde bulundurularak uygun bir geri dönüşüm tesisine gönderilmelidir (Avrupa Atık Elektrikli ve Elektronik Ekipmanlar Direktifi doğrultusunda).

Eski elektrikli veya elektronik cihazları atmak için ilgili ülkede yürürlükte bulunan iade ve toplama sistemlerini kullanmanız gerekir.

# **1.1 Pil Takımı**

Pil Takımı (DCNM‑WLIION) etiketinde yazılı güvenlik talimatlarına lütfen dikkat edin.

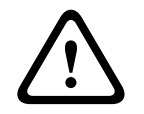

**İkaz!** DCNM-WLIION'yi taşıma

- Değiştirilen düzenlemeler nedeniyle DCNM‑WLIION yalnızca maksimum %30 doluyken havayoluyla gönderilebilir. Havayoluyla sevkiyat gerekli olduğunda, lütfen pilde yalnızca 1 LED'in yeşil olduğundan emin olun.
- Pil, etkin bir sistemde bir Kablosuz cihazdaki DCNM‑WLIION kullanılarak 1 yanan LED (< %30) gösterecek şekilde boşaltılabilir.
- Derin deşarj ile zarar görmelerini önlemek için piller taşımadan hemen sonra tekrar şarj edilmelidir. Bkz. *Pil Takımı, sayfa 27*.

# **1.2 Şarj Cihazı**

Şarj cihazı (DCNM‑WCH05), yetkili servis personeli tarafından ürünle birlikte verilen montaj braketi kullanılarak duvara monte edilerek sabitlenmelidir. Demontaj yalnızca yetkili servis personeli tarafından yapılmalıdır.

# **1.3 Kablosuz Erişim Noktası**

Kablosuz Erişim Noktasını (DCNM‑WAP) duvara monte etmek isterseniz, kurulumun bu kılavuzda açıklanan şekilde düzgün biçimde yapılması gerekir. Bkz. *Kablosuz Erişim Noktası Kurulumu, sayfa 19*.

# **1.4 Avrupa RED direktifi (2014/53/EU) için frekans bantları ve güç çıkışı özellikleri**

### **Sistem bilgileri**

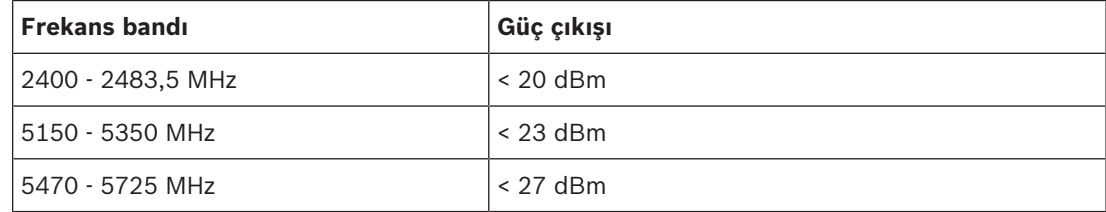

#### **DCNM-WDE**

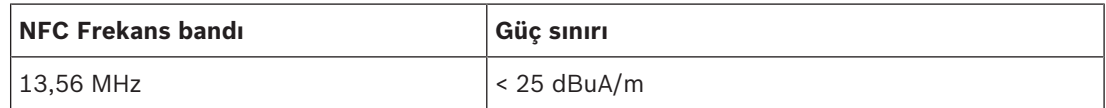

**1.5 FCC ve Industry Canada'ya İlişkin Beyanlar**

Bu uyarılar ve bildirimler aşağıdakiler için geçerlidir:

- DCNM‑WD
- DCNM‑WDE
- DCNM‑WAP

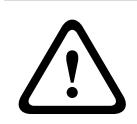

#### **İkaz!**

Bu cihaz üzerinde yapılan ve Bosch Building Technologies tarafından açıkça onaylanmayan değişiklikler, cihaza ilişkin kullanıcı yetkisini geçersiz kılabilir.

#### **FCC ve IC Kablosuz Bildirimi**

Bu cihaz, FCC kurallarının 15. Bölümüne ve Industry Canada lisans muafiyetine sahip RSS standartlarına uygundur. Çalışma aşağıdaki iki koşula bağlıdır:

(1) Bu cihaz zararlı parazitlere neden olmayabilir ve

(2) Bu cihaz istenmeyen çalışmaya yol açabilecekler dahil olmak üzere alınan her türlü paraziti kabul etmelidir.

Le présent appareil est conforme aux CNR d'Industrie Canada applicables aux appareils radio exempts de licence. L'exploitation est autorisée aux deux conditions suivantes:

(1) l'appareil ne doit pas produire de brouillage, et

(2) l'utilisateur de l'appareil doit accepter tout brouillage radioélectrique subi, même si le brouillage est susceptible d'en compromettre le fonctionnement.

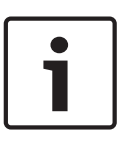

#### **Uyarı!**

Kablosuz Cihazlar ve Kablosuz Erişim Noktası, kontrolsüz bir ortam için belirtilen FCC radyasyona maruz kalma sınırlarına uygundur. Kablosuz Cihazlar ve Kablosuz Erişim Noktası, vücudunuza en az 20 cm uzaklıkta olacak şekilde kurulmalı ve çalıştırılmalıdır. Kablosuz Cihazlar'nin RF kısımları

# **1.6 Brezilya ile ilgili bildirim**

"Este equipamento opera em caráter secundário, isto é, não tem direito a proteção contra interferência prejudicial, mesmo de estações do mesmo tipo, e não pode causar interferência a sistemas operando em caráter primário."

# **1.7 Meksika İçin Beyan**

"La operación de este equipo está sujeta a las siguientes dos condiciones:

(1) es posible que este equipo o dispositivo no cause interferencia perjudicial y

(2) este equipo o dispositivo debe aceptar cualquier interferencia, incluyendo la que pueda causar su operación no deseada."

# **1.8 Yerel yönetim kablosuz onayı**

Her ne kadar DICENTIS Kablosuz Konferans Sistemi donanımı lisanssız bir bantta çalışıyor olsa da, yerel belgelendirme mevzuatına tabidir. Ülkenizdeki kurallar hakkında daha fazla bilgi için lütfen en yakın Bosch temsilcinize başvurun.

# **2 Bu kılavuz hakkında**

Bu kılavuzun amacı, DICENTIS Kablosuz Konferans Sistemi donanımını kurmak için gereken bilgileri sağlamaktır.

- DICENTIS Kablosuz Konferans Sistemi donanımının herhangi bir ürününü kurmadan önce lütfen bu kılavuzu dikkatlice okuyun.
- Ürünlerle birlikte verilen tüm belgeleri, daha sonra başvurmak üzere saklayın.
- Bu kurulum kılavuzu Adobe Taşınabilir Belge Formatında (PDF) dijital belge olarak da mevcuttur.
- Daha fazla bilgi için şu adresteki ürünle ilgili bilgilere bakın: [www.boschsecurity.com](http://www.boschsecurity.com) > *İlgilendiğiniz ülke* > Konferans Sistemleri > DICENTIS Kablosuz Konferans Sistemi

# **2.1 Hedef kitle**

Bu donanım kurulum kılavuzu, DICENTIS Kablosuz Konferans Sistemi donanımının teknisyenleri için hazırlanmıştır.

# **2.2 Uyarılar ve ikaz işaretleri**

Bu kılavuzda dört tür işaret kullanılabilir. İşaret türü, dikkate alınmadığında karşılaşılabilecek etkilerle yakından ilgilidir. Bu işaretler en düşük etkiden en yüksek etkiye doğru şöyle sıralanmıştır:

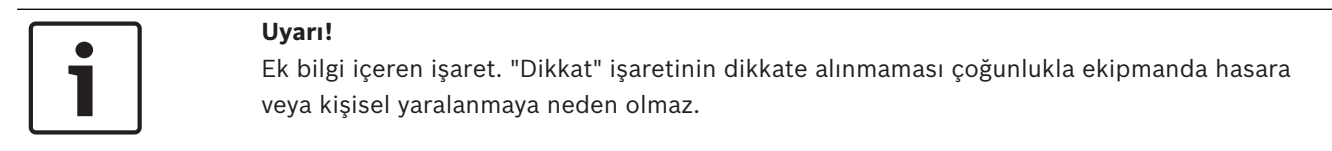

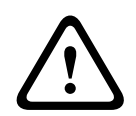

# **Dikkat!**

Uyarıya uyulmadığı takdirde ekipman veya mülk hasar görebilir ya da kişilerde hafif yaralanmalar meydana gelebilir.

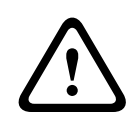

## **İkaz!**

Uyarıya uyulmadığı takdirde ekipman veya mülk ciddi biçimde hasar görebilir ya da kişiler ağır biçimde yaralanabilir.

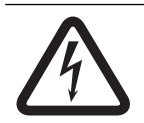

## **Tehlike!**

Uyarıya uymamak ağır yaralanmalara veya ölüme neden olabilir.

# **2.3 Telif hakkı ve feragatname**

Tüm hakları saklıdır. Bu belgenin hiçbir bölümü yayıncının önceden yazılı izni olmadan elektronik, mekanik, fotokopi, kaydetme veya diğer yöntemlerle hiçbir şekilde çoğaltılamaz ya da aktarılamaz. Baskı izni alma ve istisnalar için Bosch Security Systems B.V. ile iletişim kurulmalıdır.

İçerik ve çizimler ön bildirimde bulunmaksızın değiştirilebilir.

# **2.4 Belge geçmişi**

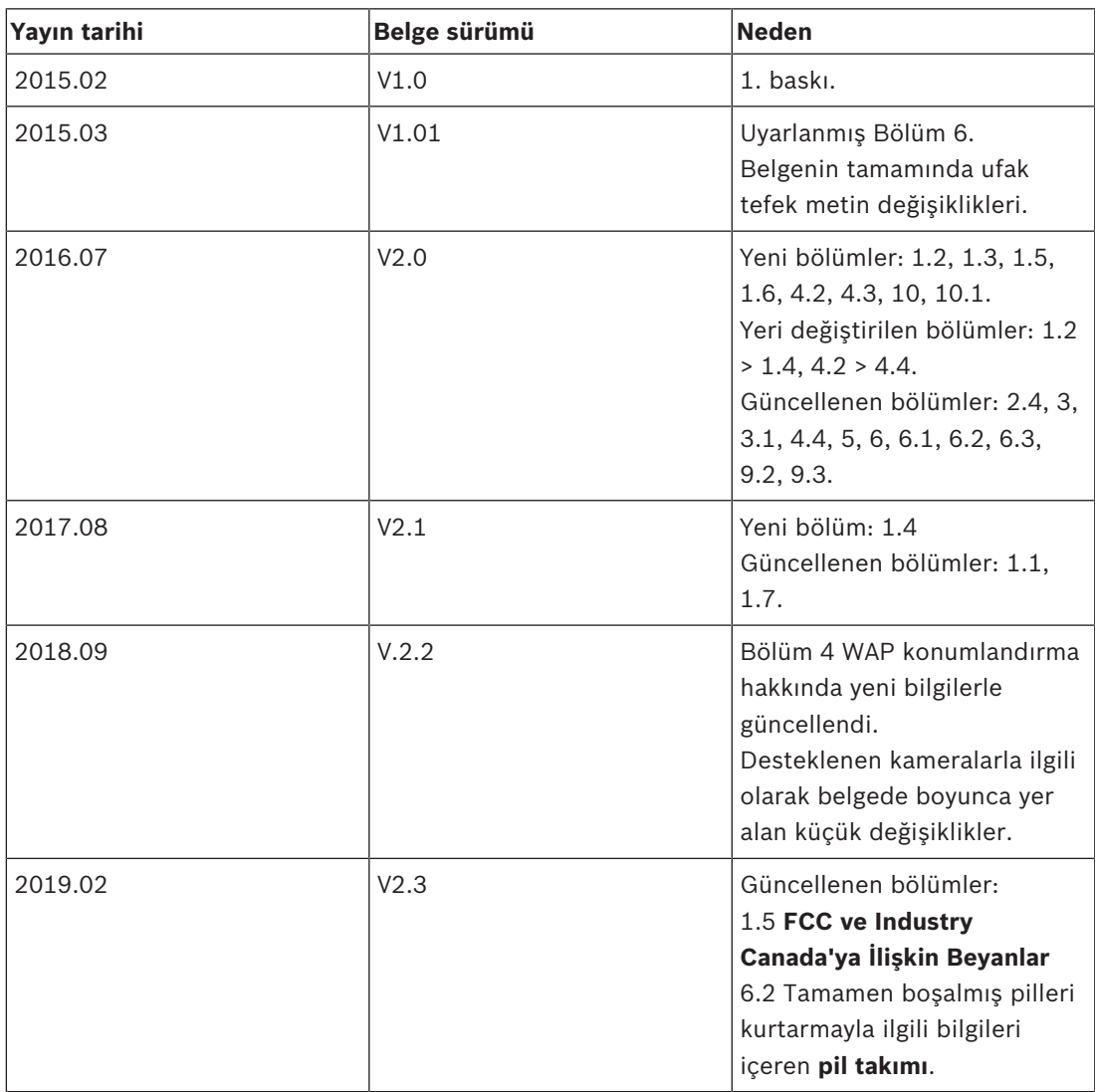

# **3 Sisteme genel bakış**

DICENTIS Kablosuz Konferans Sistemi"bağımsız" bir IP tabanlı sistemdir. Sistemde ses ve veri sinyallerinin kablosuz olarak dağıtımı ve işlenmesi için WiFi IEEE 802.11n kullanılır.

#### **Standart DICENTIS Kablosuz Konferans Sistemi**

Standart bir DICENTIS Kablosuz Konferans Sistemi donanımında (bkz. aşağıdaki şekil ve sonraki sayfadaki rakamlar) şunlar bulunur:

- bir Kablosuz Erişim Noktası (**1**), güç kaynağı adaptörü de dahil olmak üzere (**2**),
- Kablosuz Cihazlar (**4 + 5**), Pil Takımı ve mikrofon dahil olmak üzere,
- çalışma kullanımı için bir tablet cihaz (**7**) veya
- çalışma kullanımı ve çalışma kullanımında sistem yazılımını lisanslama/güncelleme için bir masaüstü/dizüstü bilgisayar (**8**) (çalışma kullanımı için masaüstü bilgisayar gerekli değilse, sistem yazılımı lisanslandıktan/güncellendikten sonra bilgisayarın sistem bağlantısı kesilebilir).
- bir Pil Takımı Şarj cihazı (**6**).

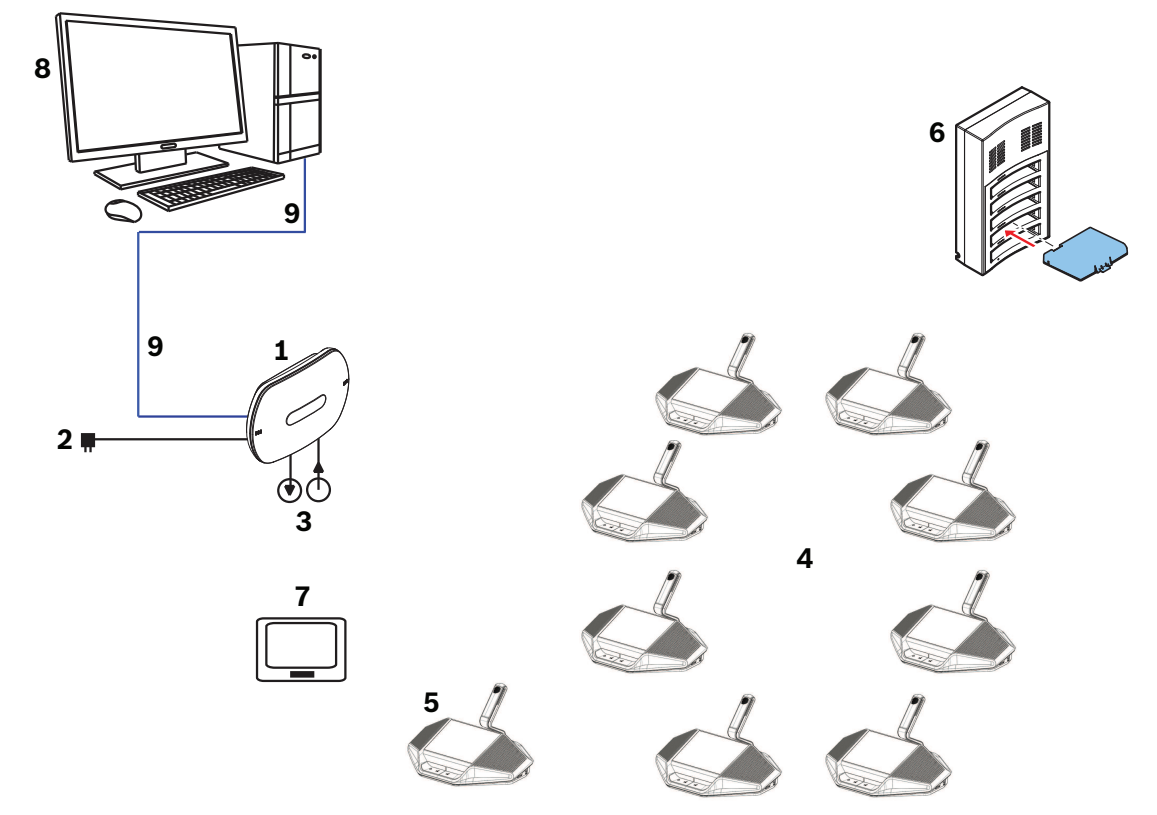

#### **Şekil 3.1: Standart DICENTIS Kablosuz Konferans Sistemi**

#### **Standart genişletilmiş DICENTIS Kablosuz Konferans Sistemi**

Standart bir genişletilmiş DICENTIS Kablosuz Konferans Sistemi donanımında (bkz. aşağıdaki şekil ve sonraki sayfadaki rakamlar) ek bir Ethernet ağ anahtarı/video anahtarı (**10**) ve HD Conference Dome (**11**) bulunur.

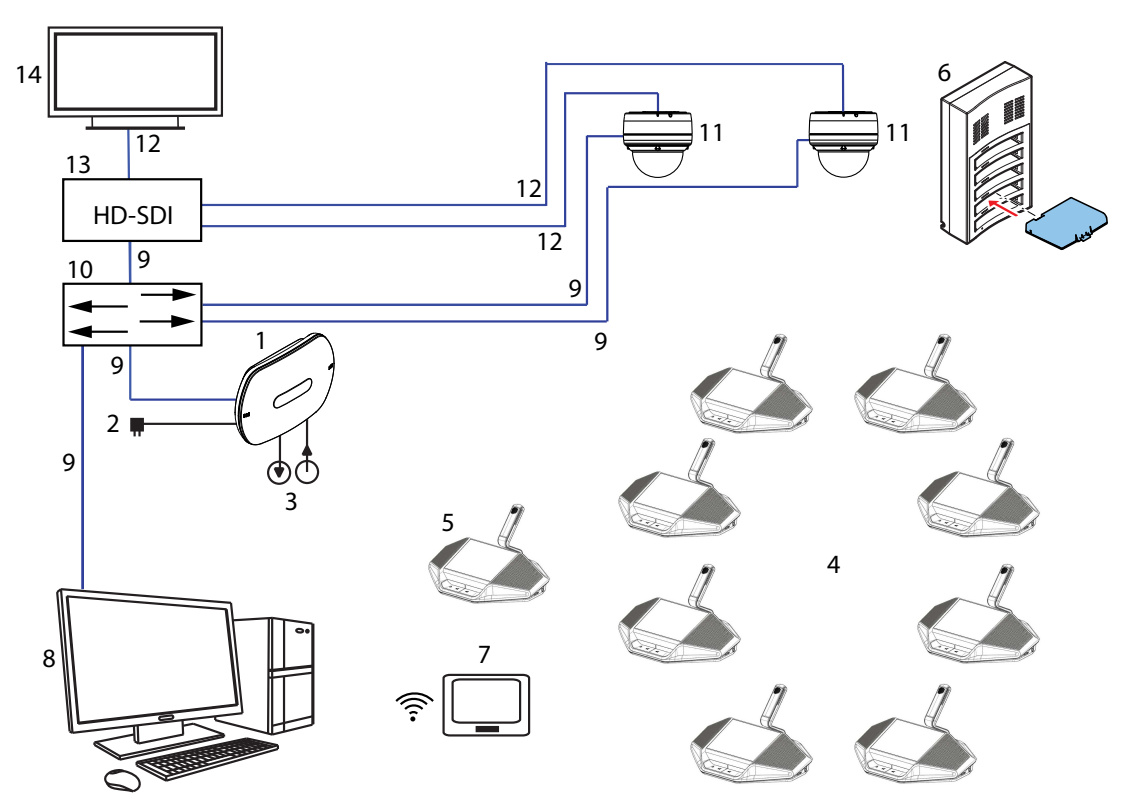

**Şekil 3.2: Standart genişletilmiş DICENTIS Kablosuz Konferans Sistemi**

- 1. Kablosuz Erişim Noktası (DCNM‑WAP), DICENTIS Kablosuz Konferans Sistemi için merkezi bileşen konumundadır. Aşağıdakiler için kullanılır:
	- bir sistemin lisanslanması, yapılandırılması ve kontrol edilmesi için web tarayıcı arabirimi barındırma.
	- sistem sesini kontrol ederek seslerin Kablosuz Cihazlara ve bu cihazlardan yönlendirme.
	- ortam kablosuz kanal taraması yapma. Sistem için mevcut en iyi kablosuz kanal seçilir.
	- Kamera kontrolü. İsteğe bağlı olarak bağlanan anahtarı (**10**) ve kameraları (**11**) kontrol eder.

**Not**: Sisteme birden fazla kamera sistemi bağlıysa, bir video anahtarı (**13**) gerekir.

- 2. AC/DC güç kaynağı adaptörü (DCNM‑WAP ile birlikte verilir).
- 3. (İsteğe bağlı bağlantılar) Ses hattı girişi ve ses hattı çıkışı.
- 4. Kablosuz Cihaz (DCNM‑WD): bir tek kullanımlı, çift kullanımlı veya başkan Kablosuz Cihaz olarak kullanılır, Pil Takımı ve mikrofon dahildir (her ikisi de ayrıca sipariş edilmelidir).
	- Katılımcılar Kablosuz Cihazı bir görüşmeya katılmak için kullanabilir.
- 5. Genişletilmiş Kablosuz Cihaz (DCNM‑WDE): bir tek kullanımlı, çift kullanımlı veya başkan Kablosuz Cihaz olarak kullanılır, kullanıcı tanımlama ve 4,3 inç kapasitif dokunmatik ekran için Yakın Alan İletişimi (NFC) okuyucusu ile genişletilmiştir, Pil Takımı ve mikrofon dahildir (her ikisi de ayrıca sipariş edilmelidir).
	- Katılımcılar Genişletilmiş Kablosuz Cihazı bir görüşmeya katılmak için kullanabilir.
- 6. Şarj cihazı (DCNM‑WCH05): Kablosuz Cihazlar donanımının Pil Takımı bileşenini şarj etmek için kullanılır.
- 7. Tablet cihazı:
	- sistemi DCNM‑WAP'de barındırılan web sitesi aracılığıyla Yapılandır ve kontrol için kullanılır.
- 8. Masaüstü/Dizüstü Bilgisayar:
	- Tablet kullanılmadığında sistem içinde Yapılandır ve kontrol işlevleri için kullanılır.
	- Sistem üretici yazılımı için gerektiğinde lisans ve güncelleme işlevlerini gerçekleştirir.
- 9. Ethernet kablosu/PoE:
	- Ethernet bağlantısı için kullanılır.
	- PoE DCNM‑WAP bileşenini çalıştırmak için kullanılır.
- 10. Ethernet ağ anahtarı:
	- sistem verilerini Ethernet üzerinden yönlendirir.
- 11. İsteğe bağlı kamera:
	- Konuşan katılımcının videosunu çeker.
- 12. Koaksiyal kablo: kamera ve video anahtarı (13) arasında video sinyali aktarır.
- 13. Video anahtarı:
	- TV-One CORIOmatrix mini ve Kramer MV-6 desteklenir.
	- Ekran (14) ve Ethernet ağ anahtarı (10) arasına bağlanır.
- 14. Ekran: konuşan katılımcıyı gösterir.

#### **DICENTIS Kablosuz Konferans Sistemi yedek WAP ile**

Aşağıdaki koşullar karşılandığında sistem yedek bir DCNM‑WAP ile yapılandırılabilir. Yedek bir DCNM‑WAP aboneliği ile ilgili işlemler *Yapılandırma kılavuzu* içinde açıklanmıştır.

– Her iki Wap da bir DCN multimedia Sistem Ağ Kablosu veya standart ağ kablosuyla bir Ethernet ağ anahtarına bağlanır ve Ethernet ağ anahtarı da bir dizüstü veya masaüstü bilgisayara bağlanır.

**Not**: Abonelik işlemi sırasında Ethernet ağ anahtarı ve kablosu kullanımı Wap'lara erişimi ve aboneliği kolaylaştırdığı için tercih edilir.

İkincil WAP abonelik işlemi tamamlandıktan sonra gerekli değilse, Ethernet ağ anahtarı ve kablosu kaldırılabilir.

- Wap'lar düzgün bir şekilde yerleştirilmiştir (iki WAP arasında en az bir, en fazla da üç metrelik bir mesafe olmalıdır).
- Wap'lar açık ve Kablosuz Konferans Sistemi çalışıyor olmalıdır.
- Her iki WAP da Kurulum Sihirbazına uygun biçimde yapılandırılmıştır ve aşağıdakiler için benzersiz adlara sahiptir:
	- Ağ adı (SSID)
	- WPA2 tuşu
	- Ana bilgisayar adı
- Her iki WAP da (varsayılan fabrika ayarı olarak) **Bağımsız** moda ayarlıdır.
- Birincil ve ikincil WAP için geçerli lisanslar alınmış durumdadır (yedek WAP için oylama ve birincil WAP çalışmadığında çalışmayı sürdürmek için koltukta ikili kullanım gibi özellikler için kendi lisans kümesi gerekir).
- Kayıt/oynatma işlevleri ve PA gerekirse, ses konektörlerinin hem birincil hem de ikincil WAP öğesinin dengeli Giriş/Çıkış konektörlerine bağlanmış olduğundan emin olun.
- API (oylama sonuçlarını göstermek için) ve web tarayıcısı ayarlarına erişim gerekli ise, Ethernet kablolarının birincil ve ikincil WAP öğelerine bağlanmış olduğundan emin olun.

# **3.1 Genişletilmiş sistem gereksinimleri**

Aşağıdaki gereksinimler sisteminizi bir ağ anahtarı veya kameralarla genişletmek istiyorsanız geçerlidir:

#### **Ethernet ağ anahtarı**

DICENTIS Kablosuz Konferans Sistemi ağ saatlerini eşitlemek için Hassas Zaman Protokolünü (PTP) kullanır. Bir ağda yalnızca bir ana PTP olabilir. PTP kullanan cihazlar hangisinin ana cihaz olacağını otomatik olarak belirler. Böylece, bağlı PTP olarak DCNM-WAP bir Ethernet anahtarı ile ana PTP'ye bağlanabilir. Etkin yeşil modu (güç tasarrufu) olan anahtarların PTP eşitlemesini geciktirebildiği, bunun da kablosuz cihazlarda sesin kesilmesine neden olduğu bilinmektedir.

#### **Video anahtarı**

Birden fazla kamera kullanıldığında bir video anahtarı gerekir. Aşağıdaki anahtarlar desteklenir:

- tvONE CORIOmaster mini C3 510
- Kramer MV-6 3 G HD-SDI Multiviewer

#### **DHCP sunucusu**

Hem Kablosuz Erişim Noktası hem de kameralar için bir DHCP sunucusu gerekir.

#### **Kameralar**

Aşağıdaki kameralar desteklenir:

- Bosch HD Conference Dome (Ürünle ilgili bilgilere şuradan bakın:
- [www.boschsecurity.com](http://www.boschsecurity.com) > *Seçeceğiniz ülke* > Konferans Sistemleri > DICENTIS Kablosuz Konferans Sistemi > HD kameralar ve aksesuarlar)
- Onvif Profile-S uyumlu kameralar, Bosch IP4000 ve IP5000 ve Lumens VC-A50P ile test edilmiştir.
- Sony IP kameralar için 300/360 serisi için CGI komutları ile destek: Sony SRG-300SE/301SE ve SRG-360SHE.
- Panasonic IP kameralar için CGI protokolü ile destek (HD Entegre Kamera Arabirimi Özellikleri 1.06): AW-HE40, AW-HE50, AW-HE60, AW-HE120, AW-HE130 ve AW-UE70.

#### **Tarayıcı gereklilikleri**

- Firefox 11
- Chrome
- Internet Explorer
- Opera

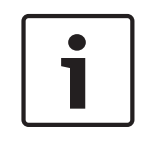

# **Uyarı!** Ağ ve video anahtarı ve kamera kurulum talimatları bu kurulum kılavuzunun bir parçası değildir.

Lütfen tedarikçinin ürünle ilgili belgelerine bakın

# **4 Planlama**

DICENTIS Kablosuz Konferans Sistemi tasarımını ve kurulumunu planlamak için bu bölümdeki talimatları kullanın.

# **4.1 Ambalajdan çıkarma**

Bu ekipmanın ambalajından çıkarılması ve zarar görmemesi için ekipmana özen gösterilmesi gerekir. Bir öğe hasarlı görünüyorsa derhal kargoyu bilgilendirin. Eksik öğe varsa Bosch temsilcinizi bilgilendirin.

Orijinal ambalaj ürünlerin taşınması açısından en emniyetli kutudur ve gerekirse servis için ürünleri geri göndermek amacıyla kullanılabilir.

# **4.2 Sistem tasarımı planlama**

Bu bölüm, tüm cihazların sorunsuz çalışması için en iyi Kablosuz Erişim Noktası yerleşimi ile birlikte sisteminizin kurulumunu ve yönetimini nasıl planlayacağınız konusunda size önerilerde bulunur.

# **4.2.1 Planlama ve yönetim**

### **Giriş**

DICENTIS sistemi mümkün olan en iyi Wi-Fi kanalını seçmek için Dynamic Frequency Selection (DFS) teknolojisini kullanır. Wi-Fi kanallarının sayısı sistemin kullanıldığı ülkeye bağlıdır. Kanallar genelde kurulum sihirbazında seçilen ülkeye göre otomatik olarak tanımlanır.

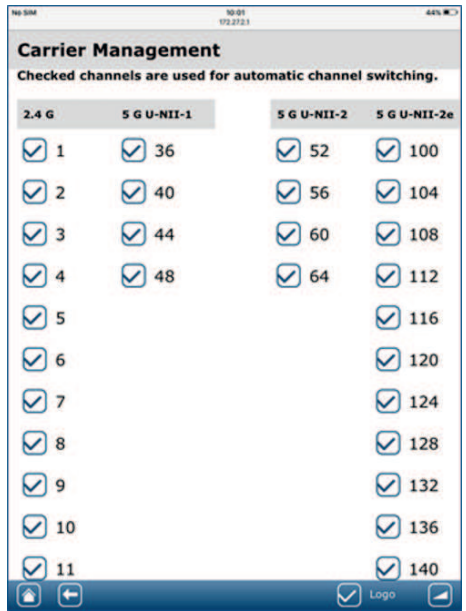

Sistem 2,4 GHz ve 5G Hz Wi-Fi kanallarını kullanır.

5 GHz bandı çeşitli frekans bantlarından oluşur: U-NII-1, U-NII-2, U-NII-3 ve ISM. U-NII-1, U-NII-3 ve ISM bantları içindeki kanallara DFS olmayan kanallar da denirken U-NII-2 bandındaki kanallara DFS kanalları denir. DFS kanalları hava durumu radar sistemleri gibi radar sistemleri tarafından da kullanılabildiğinden, bu kanallar dikkatli bir şekilde kullanılmalıdır. Bir DFS kanalı kullanılmadan önce, kablosuz sistemin bu kanalı en az 60 saniye dinlemesi gerekir. Bunun amacı kanalın başka bir radar sinyali tarafından kullanılmadığından emin olmaktır. DFS kanalı boş olduğunda, kablosuz sistem tarafından kullanılabilir.

Bu andan itibaren kablosuz sistem seçilen bu DFS kanalının bir radar sistemi tarafından kullanılmadığından emin olmak için kanalı takip etmelidir. Bir radar sistem algılanırsa, kablosuz sistemin artık bu kanalı kullanmasına izin verilmez ve başka bir kanala geçmesi gerekir. Genelde bu yeni kanal DFS olmayan bir kanaldır çünkü başka bir DFS kanalına geçmek kullanımdan önce 60 saniyelik dinleme dönemini gerektirir.

DICENTIS Kablosuz Konferans Sistemi diğer WiFi sistemlerinin etkin olduğu bir alanda kullanıldığında frekans planlamasının kullanılması gerekir.

- 1. Boşta en az 2 (daha fazla olursa daha iyi olur) Wi-Fi kanalının bulunması gerekir. Kanallardan biri şu tipte olmalıdır:
	- örtüşmeyen 2,4 GHz kanal. Örtüşmeyen, kanalın boşta olması ve kullanılmaması ve bitişik 2 yan kanalın da ayrıca boşta olması ve kullanılmaması anlamına gelir:

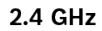

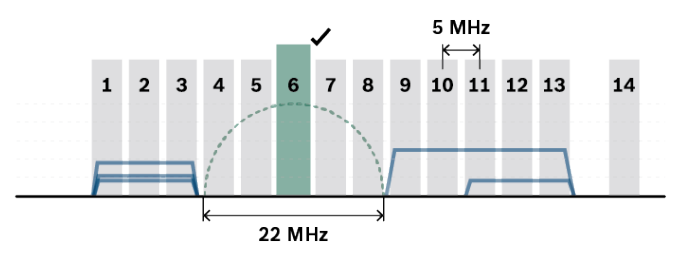

– 5 GHz U-NII-1 bandından DFS olmayan kanal (kanal 36, 40, 44, 48):

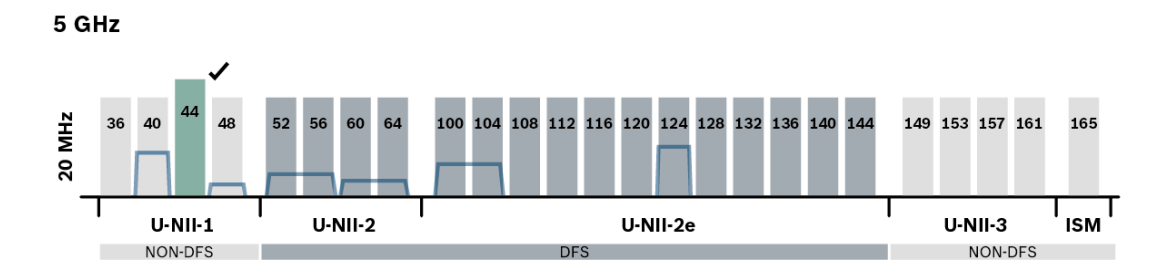

- 1. Mevcut kanal kullanımını kontrol etmenizi sağlayan çeşitli araçlar bulunmaktadır (örn. Windows için Acrylic Wi-Fi, MacOS için NetSpot, Android için Wifi Analyser). Bununla birlikte, bu araçları kullanırken:
	- Bunların o anlık bir görüntü sağladığını ve durumun zaman içinde değişebildiğini unutmayın.
	- Tarama yalnızca belirli bir konum için geçerlidir, bu yüzden toplantı odasında birden fazla konumu kontrol edin.
	- Yalnızca ağ varlığı gösterilir, kanalların veri yoğunluğu gösterilmez.
	- Salona ait WiFi ağlarının olup olmadığını kontrol edin.
- 2. Diğer WiFi cihazları (akıllı telefonlar veya tabletler örneğin) DICENTIS Kablosuz Konferans Sistemi ile bağlantı kurmaya çalıştıklarında DICENTIS sisteminin çalışmasını etkileyebilirler. Bu nedenle, bu WiFi cihazlarının bağlanması için ayrıca bir 3. taraf WiFi erişim noktasının bulunması mutlaka önerilir. Kablosuz Konferans Sistemi ile aynı WiFi kanallarını kullanmaması için WiFi frekans planlamasına ek erişim noktasının dahil edildiğinden emin olun.
- 3. Yukarıda açıklanan durumun 2,4 GHz ile örtüşmeyen bir kanalda veya 5 GHz ile DFS olmayan bir kanalda sağlanmasına çalışın:
	- Bunun, salonun BT ortağı ile birlikte yapılması gerekir.
	- Diğer ağların varlığını kontrol eden ve bunlardaki kanalları kullanmaktan kaçınan WiFi sistemleri piyasada mevcuttur.

Bu tür özellikler markaya özgü uygulamalar olup standart olarak tanımlanmazlar. Kanal yönetimi bir seçenek olmadığında WiFi sisteminin bu tür özelliklere sahip olup olmadığını BT ortağı ile birlikte kontrol edin.

- 1. DCNM‑WAP ve Kablosuz Cihazlar arasındaki maksimum mesafe beton ve/veya metal gibi belirli yapı malzemelerinin sinyal ışıma gücü RF emilimi veya kablosuz sinyalin metal duvarlar ve aynalar gibi malzemelerden yansıması nedeniyle daha kısa olabilir.
- 2. DICENTIS sistemine bir kontrol cihazı kablosuz olarak bağlandığında, bağlı maksimum Kablosuz Cihazlar sayısı azaltılmalıdır. 1 kablosuz kontrol cihazı ile 119 Kablosuz Cihazlar kullanılabilir. 117 adet Kablosuz Cihazlar kontrol eden 3 adede kadar kablosuz cihaz kullanılabilir. Maksimum 120 adet Kablosuz Cihazlar kullanmak için DCNM‑WAP ile kablolu bağlantı kullanın.

#### **DICENTIS ve REST API kullanımı:**

- 3 . taraf REST API kullanımı için kablosuz bağlantının kullanılmaması önerilir.
- REST API veri trafiği ses ile aynı kanalda dağıtılacaktır.
- Uzun oylama yönteminin kullanılması tercih edilir. Çok fazla trafik yaratacağı ve kablosuz bağlantının performansını azaltabileceği için normal oylama yöntemini kullanmayın.

# **4.2.2 Kapsama alanı**

Tüm Kablosuz Cihazlar, DCNM‑WAP Wi-Fi kapsama alanında bulunmalıdır.

- Maksimum Wi-Fi kapsama alanı için DCNM‑WAP odanın merkezi bir konumuna yerleştirilmelidir.
- DCNM‑WAP tipik **30 m** Wi-Fi kapsama mesafesine sahiptir.

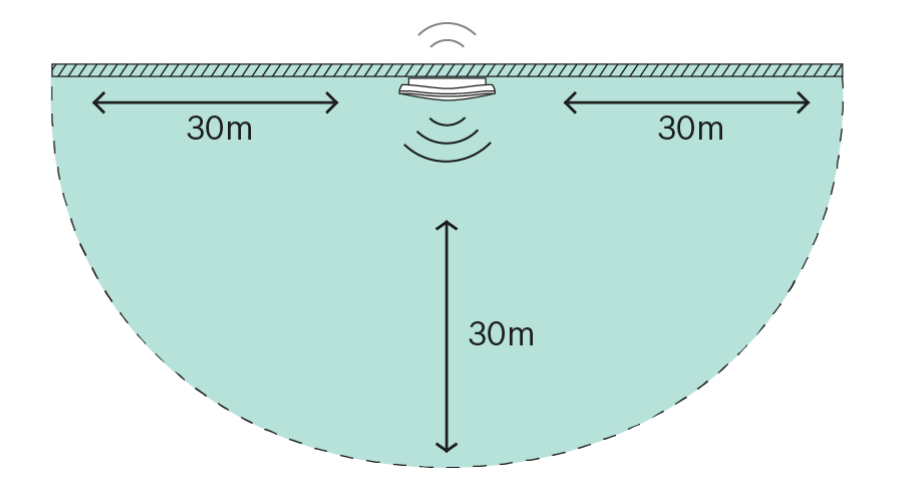

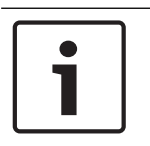

# **Uyarı!**

Doğrudan görüş açısı varsa maksimum mesafe 30 metredir.

Kablosuz Erişim Noktası ve cihazlar arasındaki engeller bu mesafeyi azaltacaktır.

#### **Tercih edilen konum: tavana**

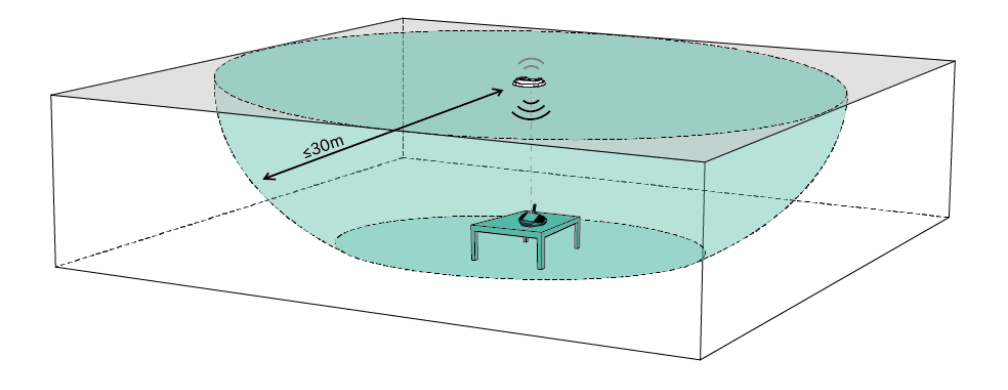

### **Sonraki tercih edilen konum: en uzun duvar boyunca**

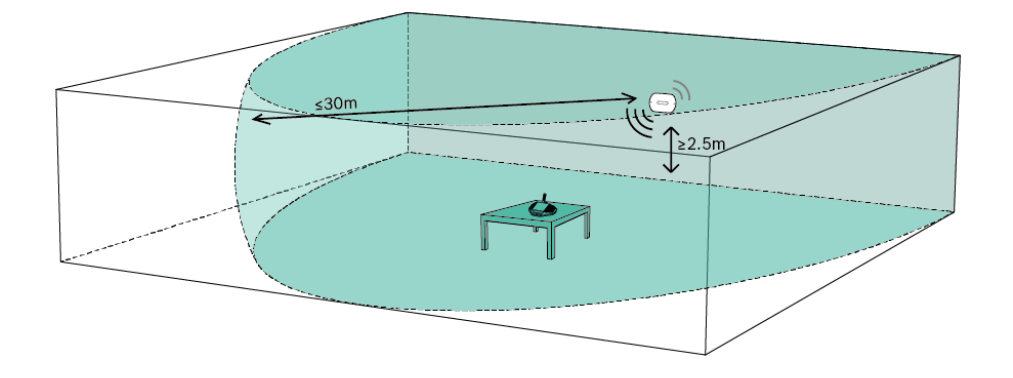

### **Kablosuz Erişim Noktası konum örnekleri**

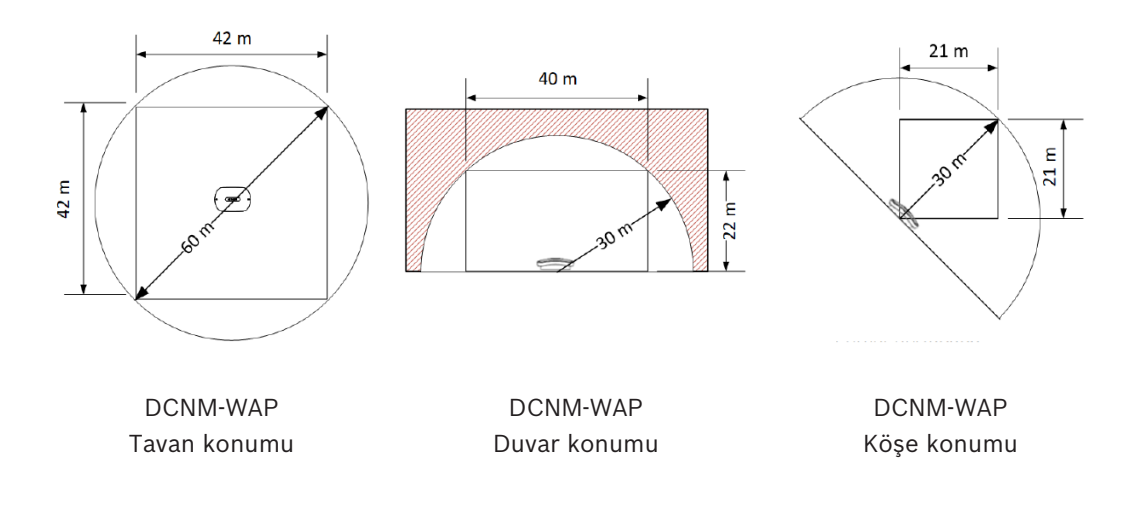

### **Uyarı!**

Kablosuz Erişim Noktası cihazın arkasından çekiş kötü olacak şekilde tasarlanmıştır. Bununla birlikte, diğer kablosuz sistemleri yine de etkileyebilir.

### **Test**

Tüm sistem kurulduktan, yapılandırıldıktan ve ayarlandıktan sonra menzil testi gerçekleştirin ve her koltuk için test sonucunun bir onay işareti ile işaretlendiğinden emin olun. X işe işaretlenen bir koltuk için sorunsuz çalışma garanti edilmez. Daha fazla bilgi için lütfen DICENTIS Kablosuz Konferans Sistemi *Yapılandırma kılavuzuna* bakın.

# **4.3 Kurulum planlaması**

- 1. DICENTIS Kablosuz Konferans Sistemi kurulumu ve bağlantısı için gerekli tüm bileşenlerin elinizde bulunduğundan emin olun (bkz. *Sisteme genel bakış, sayfa 9*).
	- DICENTIS Kablosuz Konferans Sistemi ürün özellikleriyle ilgili bilgi edinin ( *Sisteme genel bakış, sayfa 9* bölümüne ve bu bölümdeki *Kontrol kapasitesi* ve *Kapsama alanı* paragraflarına bakın).
	- Yalnızca Bosch tarafından belirlenen kurulum malzemelerini ve araçlarını kullanın (bkz. *Ek bileşenler, sayfa 18*).
- 2. Son kullanıcı gerekliliklerini belirleyin, tipik sorular şunlardır:
	- Koltuk sayısı nedir?
	- Kaç başkan gereklidir?
	- Kablosuz Cihazlar ikili kullanım modunda mı olmalıdır?
	- Oylama gerekli midir?
	- Kimlik tanımlama gerekli midir?
	- Kamera kontrolü gerekli midir?
- 3. Koltuk konumu sayısını hesaplayın. Bu sayı katılımcı ve başkan sayısı ile Kablosuz Cihazlar için tekli veya ikili kullanımdan hangisinin geçerli olacağına bağlıdır.
	- **Örnek**: Sistem için 25 katılımcı ve bir başkan gerekmektedir. İki katılımcı bir Kablosuz Cihazlar kullanacaktır. Kaç cihazın gerekli olduğunu hesaplamak için aşağıdaki formülü kullanın: Yuvarla (katılımcı/2) + başkan.

Bu örneğe uygularsak,  $25/2 = 12,5$  > Yuvarla  $(12,5) = 13 + 1 = 14$  Kablosuz Cihazlar.

- 4. Kamera kontrolü gerekliyse, sisteme DCNM-LCC lisansı eklenmelidir. Sisteme kameraları eklemeyi unutmayın.
- 5. Kablolama gerekip gerekmediğine ve ne tür kablolama gerektiğine karar verin. Bkz *Sisteme genel bakış, sayfa 9*.
- 6. Kablosuz Erişim Noktasına (DCNM‑WAP) nasıl güç sağlayacağınıza karar verin. Bkz. *Sisteme genel bakış, sayfa 9*:
	- AC/DC güç kaynağı adaptörü (DCNM‑WAP ile birlikte verilir) ile. Veya:
	- Ethernet üzerinden Güç (PoE) ile. Veya:
	- Ethernet anahtarı ile. Veya:
	- DICENTIS (Ses) Güç Açma Anahtarı.
- 7. Şebeke güç beslemesi gerektiren ekipmanın yakınında bir şebeke gücü bağlantısı bulunmasını sağlayın.
- 8. Sistemde kullanılan diğer cihazlara (ör. Ethernet anahtarı, kameralar vb.) nasıl güç sağlayacağınıza karar verin. Bkz. *Sisteme genel bakış, sayfa 9*:
	- Kendi (şebeke) güç besleme imkanlarıyla. Veya:
	- Mümkünse Ethernet üzerinden Güç (PoE) ile.
- 9. Kablosuz Erişim Noktasını (DCNM‑WAP) nasıl ve nereye kuracağınıza karar verin. Bkz. *Kablosuz Erişim Noktası Kurulumu, sayfa 19*:
	- Duvar, tavan. Veya:
	- Tripot yer standı.
- 10. Kablosuz Cihazlar (DCNM‑WD ve/veya DCNM‑WDE) için yerleştirme yeri ve yöntemini belirleyin. Bkz *Kablosuz Cihazların ve Aksesuarların Kurulumu, sayfa 24*.
- 11. Şarj Cihazını duvara nasıl ve nereye sabitleyeceğinizi belirleyin. Bkz *Şarj cihazı, sayfa 30*.

#### **Kontrol kapasitesi**

- Kablosuz Erişim Noktası (DCNM‑WAP) en fazla 120 kablosuz bağlantı kontrol edebilir. Kablosuz bağlantı aşağıdakilerden biri olabilir:
	- Kablosuz Cihaz (DCNM‑WD veya DCNM‑WDE) veya
	- tablet veya dizüstü bilgisayar gibi web tarama işlevine sahip bir kablosuz cihaz.
- Sistemi kontrol etmek için maksimum bir DCNM‑WAP kullanılabilir.

#### **802.11n özelliği**

DICENTIS Kablosuz Konferans Sistemi ağı, WiFi teknolojisi için 802.11n özelliğine dayanmaktadır. 802.11n özelliğine uygun cihazlar 2,4000 ila 2,4835 GHz ve 5,180 ila 5,700 GHz aralığındaki frekans bantlarında çalışır.

#### **Uyarı!**

Sistem tüm dünyada lisanssız olan frekanslarda çalışsa da, ülkenize özel kısıtlamaları bilmeniz ve bunlara uymanız gerekir.

# **4.4 Ek bileşenler**

Aşağıdaki ek bileşenler gereken durumlarda DICENTIS Kablosuz Konferans Sistemi ile kullanılabilir:

**6,3 mm jak kabloları** – Kablosuz Erişim Noktasının (DCNM‑WAP) ses hattı girişine ve/veya ses hattı çıkışına mikrofon ve ses güçlendirme sistemi gibi isteğe bağlı ses ekipmanları bağlamak isterseniz bu kablolar gereklidir.

**CAT5e kablolar:** Kablosuz Erişim Noktası için (DCNM‑WAP) web tarayıcı arabirimi bileşenini çalıştırmak ve bir anahtar ile HD Conference Dome'lar bağlamak üzere bir masaüstü/dizüstü bilgisayar bağlamak isterseniz bu kablolar gereklidir.

# **5 Kablosuz Erişim Noktası Kurulumu**

Kablosuz Erişim Noktası'i (DCNM‑WAP) kurmak için aşağıdaki adımları izleyin.

- 1. **Ürünlerle birlikte verilenler** bölümünde açıklanan tüm ekipmanların mevcut olduğundan emin olun.
- 2. İsteğe bağlı olarak, "Marka logosunu" doğru yönde ayarlayın.
- 3. Kabloları bağlayın ve Kablosuz Erişim Noktası'i duvara/tavana veya tripod yer standına kurun. Doğru DCNM‑WAP yerleşimi hakkında daha fazla bilgi için bkz. *Sistem tasarımı planlama, sayfa 13*
- 4. Kablosuz Erişim Noktası'i çalıştırın.
- 5. Sistem kurulduktan, yapılandırıldıktan ve ayarlandıktan sonra menzil testi gerçekleştirin. Daha fazla bilgi için bkz. DICENTIS Kablosuz Konferans Sistemi *Yapılandırma kılavuzu*.

### **Ürünlerle birlikte verilenler**

Kablosuz Erişim Noktası (DCNM‑WAP) aşağıdaki parçalarla birlikte teslim edilir:

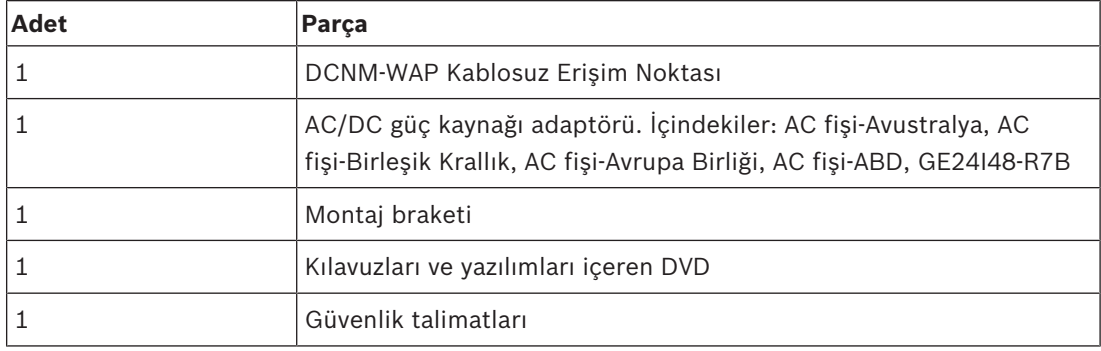

#### **Marka logosu**

Logonun yönü değiştirilebilir.

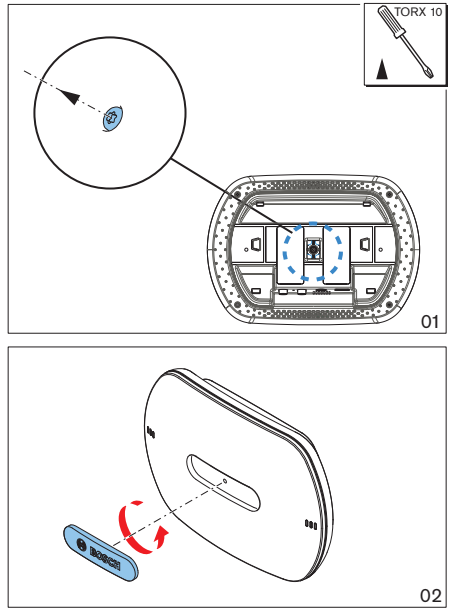

**Şekil 5.1: Logo yönünü değiştirme**

#### **Kablolama ve duvara/tavana/tripot yer standına kurulum**

Kablosuz Erişim Noktası duvara, tavana veya tripot yer standına kurulmak üzere sunulur. Kablosuz Erişim Noktası ile Kablosuz Cihazlar arasındaki kablosuz sinyal kapsama alanıyla ilgili olarak kurulum konumuna dikkat edin. Bkz *Planlama, sayfa 13*.

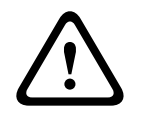

#### **Dikkat!**

Kablosuz Erişim Noktasını açmayın. Donanım üzerinde yapılan değişiklikler ürün sertifikalarını geçersiz kılabilir. Kablosuz Erişim Noktasını yalnızca yetkili personel açabilir.

#### **Kablo bağlantıları:**

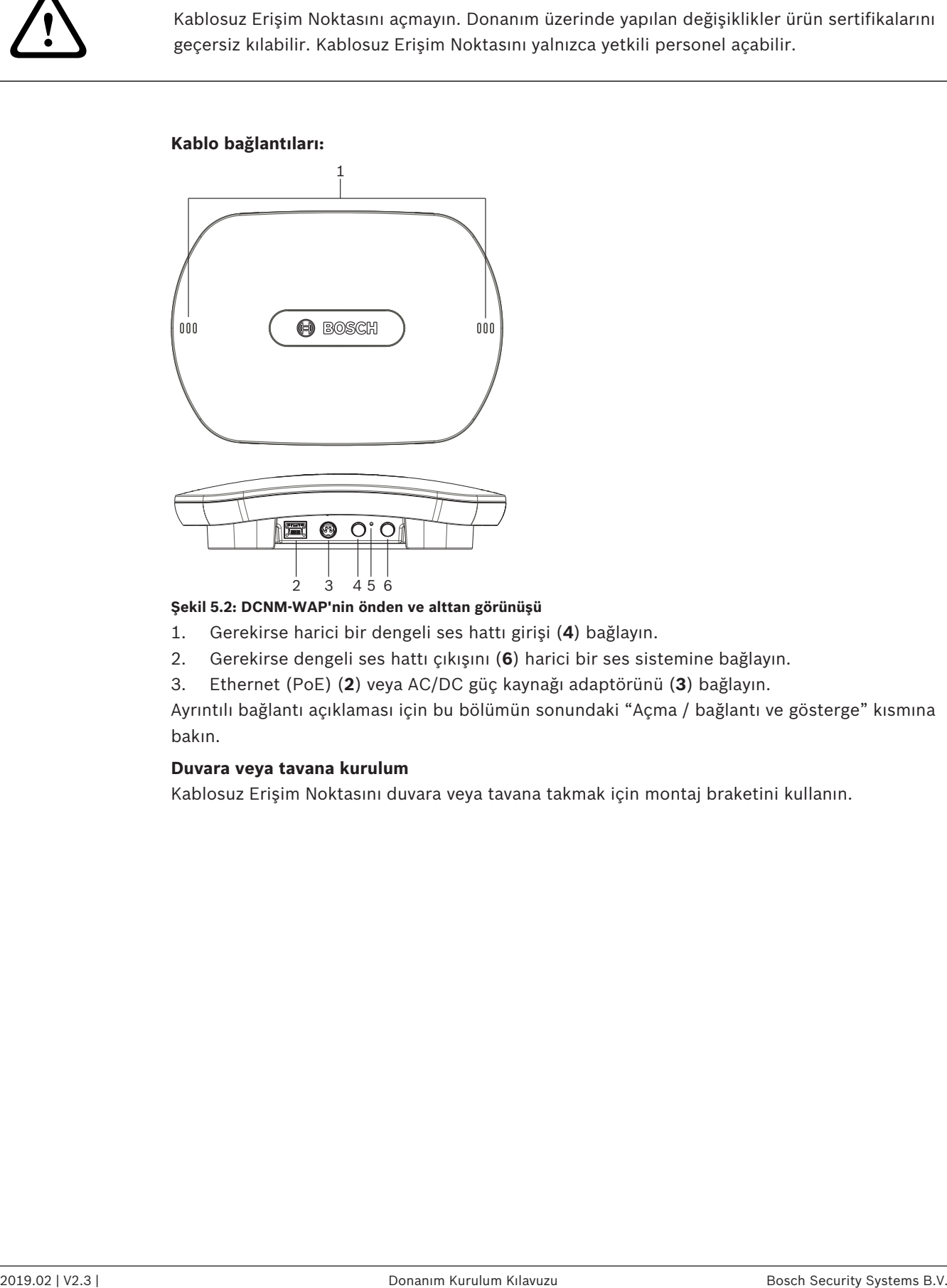

#### **Şekil 5.2: DCNM-WAP'nin önden ve alttan görünüşü**

- 1. Gerekirse harici bir dengeli ses hattı girişi (**4**) bağlayın.
- 2. Gerekirse dengeli ses hattı çıkışını (**6**) harici bir ses sistemine bağlayın.
- 3. Ethernet (PoE) (**2**) veya AC/DC güç kaynağı adaptörünü (**3**) bağlayın.

Ayrıntılı bağlantı açıklaması için bu bölümün sonundaki "Açma / bağlantı ve gösterge" kısmına bakın.

#### **Duvara veya tavana kurulum**

Kablosuz Erişim Noktasını duvara veya tavana takmak için montaj braketini kullanın.

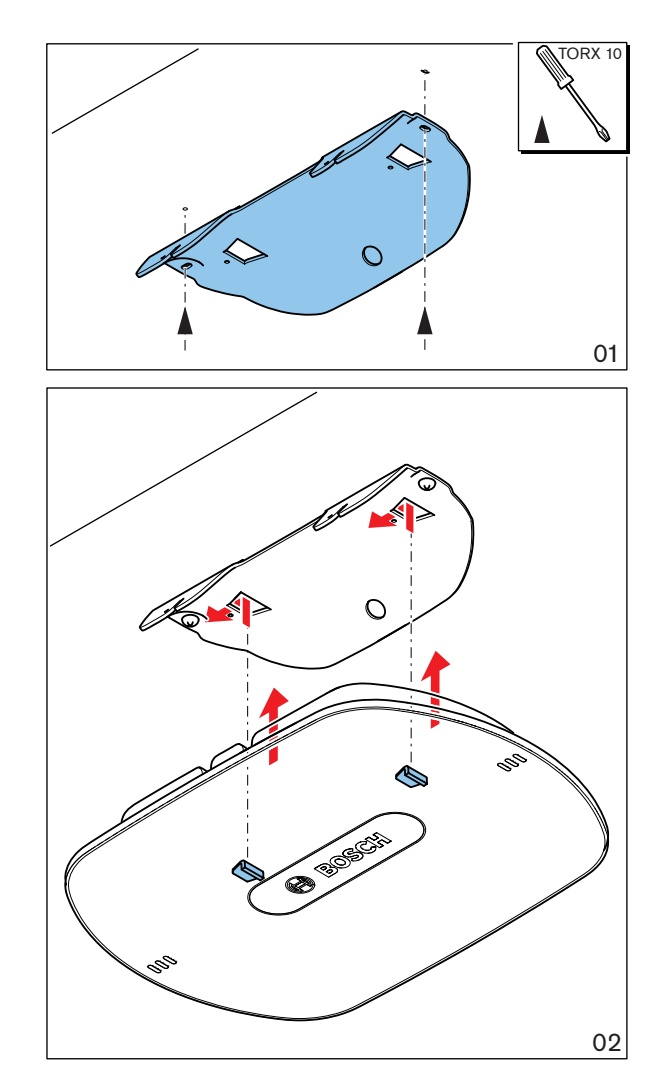

**Şekil 5.3: Duvara veya tavana montaj**

### **Tripot yer standına kurulum**

Kablosuz Erişim Noktasını Bosch LBC1259/01 evrensel tripot yer standına kurmak için montaj braketini kullanın.

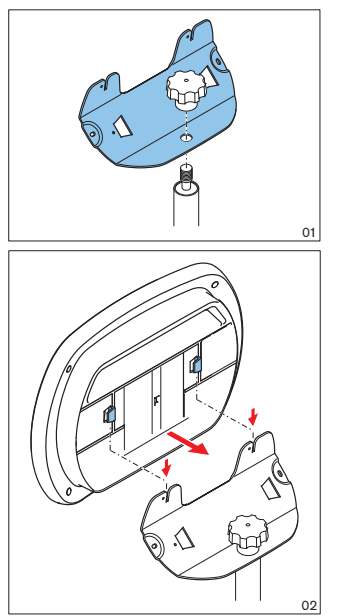

**Şekil 5.4: Tripot yer standına montaj**

### **4) Açma / bağlantılar ve göstergeler**

DCNM‑WAP'a aşağıdaki tabloda **\*** ile işaretlenen üç güç kaynağından biriyle güç sağlanır. Güç kaynağı sağlanır sağlanmaz, Kablosuz Erişim Noktası açılır ve ön taraftaki altı LED'in (**1**) tamamı yanar.

– DCNM‑WAP yapılandırması için DICENTIS Kablosuz Konferans Sistemi yapılandırma kılavuzunu inceleyin.

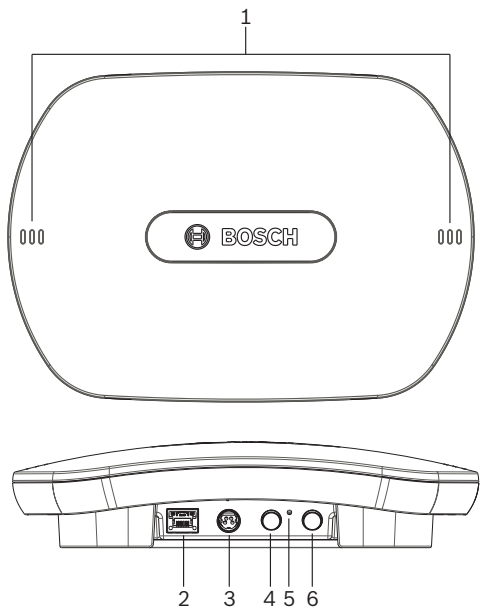

**Şekil 5.5: DCNM‑WAP önden ve alttan görünüşü**

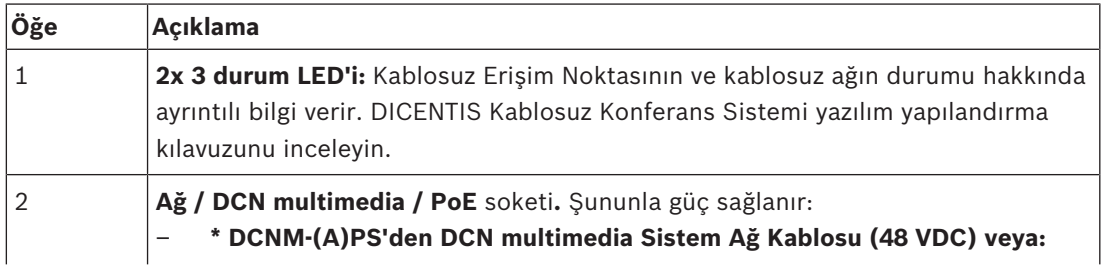

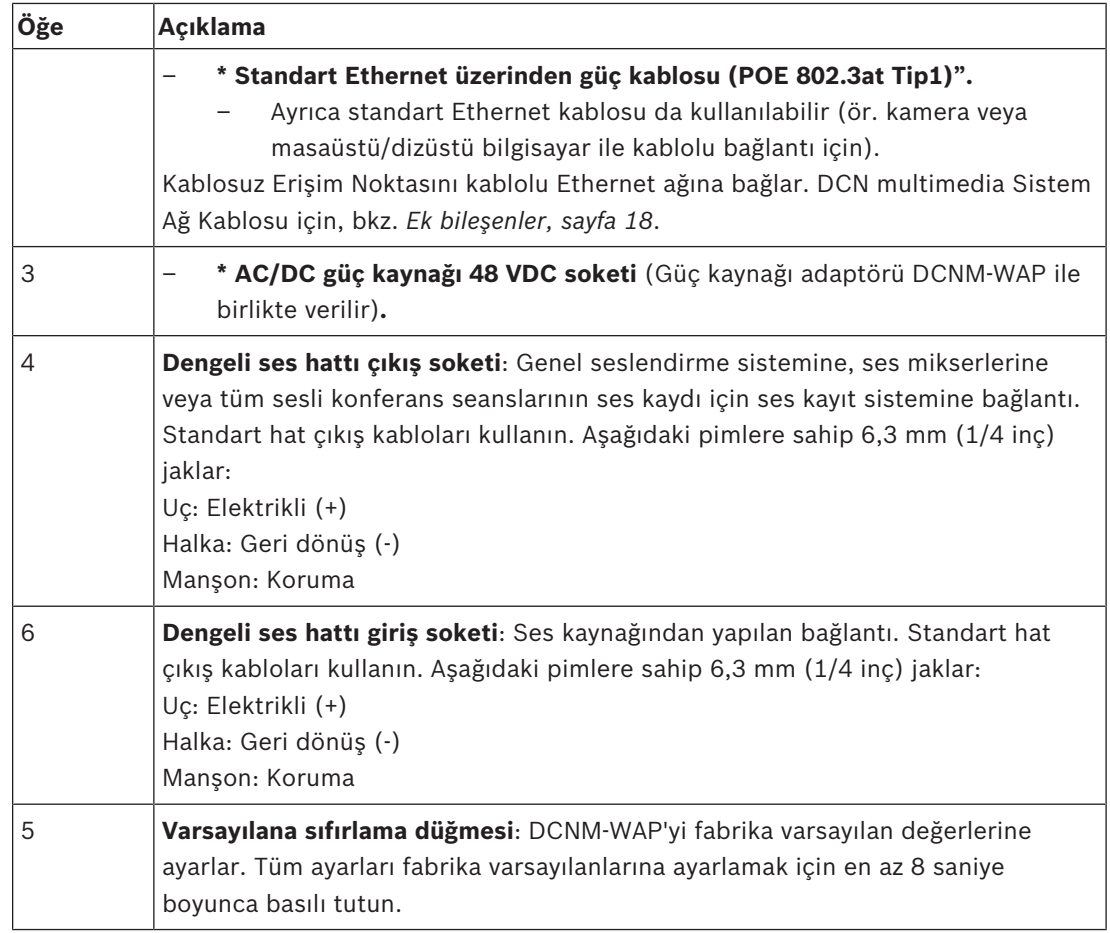

# **Ayrıca bkz.**

- *– Planlama, sayfa 13*
- *– Ek bileşenler, sayfa 18*

# **6 Kablosuz Cihazların ve Aksesuarların Kurulumu**

Kablosuz Cihazlar, toplantıya katılımcı eklemek için kullanılır. Gerekirse bkz. *Sisteme genel bakış, sayfa 9*.

#### **Ürünlerle birlikte verilenler**

– DCNM‑WD ve DCNM‑WDE (aksesuar) parçaları olmaksızın teslim edilir.

#### **Kurulum**

Kablosuz Cihazlar, serbestçe duran (masa üstü kullanımına uygun) cihazlardır. Aşağıda açıklanan aksesuarlar dışında mekanik kurulum gerekli değildir.

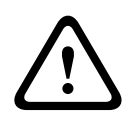

#### **Dikkat!**

Bir Genişletilmiş Kablosuz Cihaz sıcak ve nemli bir ortamdan soğuk bir ortama taşınırsa ekranda biraz yoğuşma oluşma olasılığı vardır. Bunun olmasını engellemek için, her Genişletilmiş Kablosuz Cihazın ortama uyum sağlaması için mutlaka yeterli süre boyunca bekleyin.

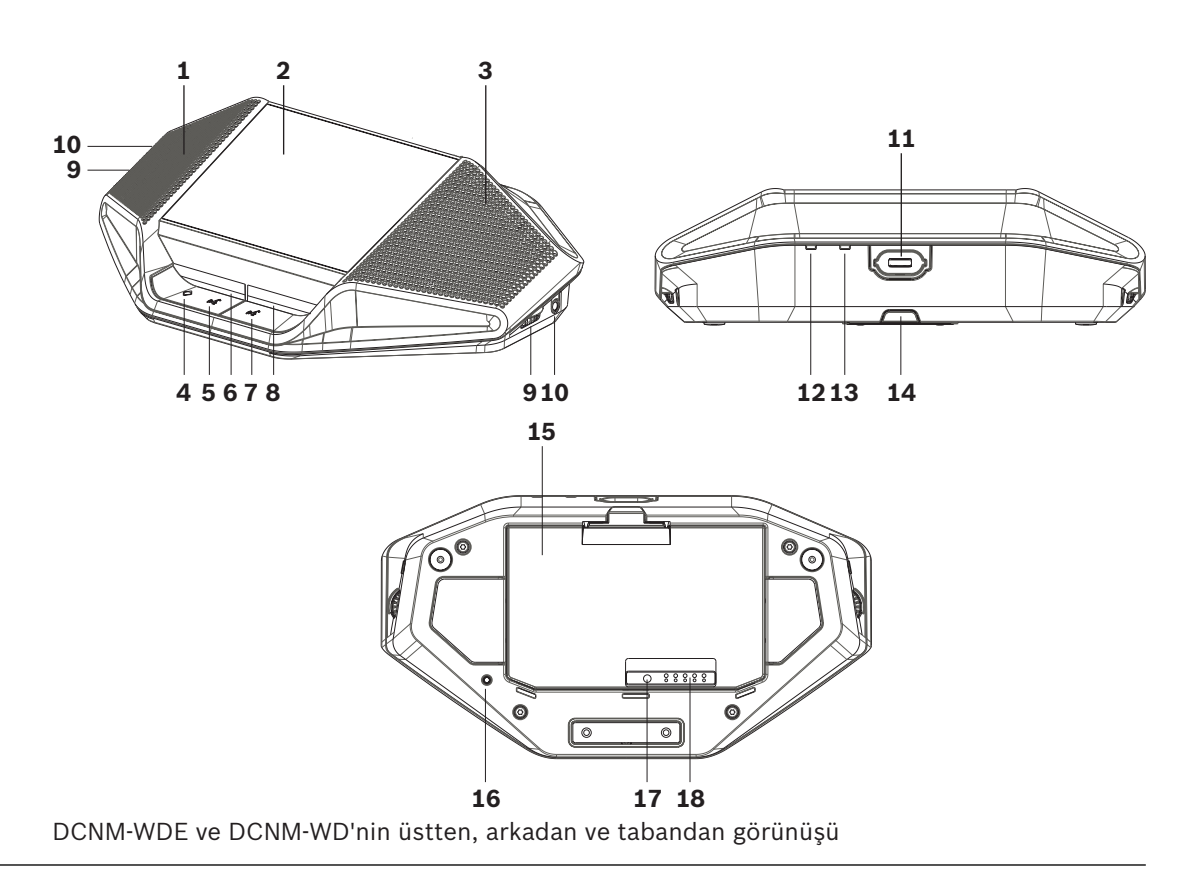

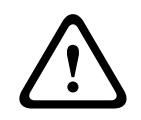

#### **Dikkat!**

Kablosuz Cihaznı açmayın. Donanım üzerinde yapılan değişiklikler ürün sertifikalarını geçersiz kılabilir. Kablosuz Cihazlarnı yalnızca yetkili personel açabilir.

#### **Aksesuarların kurulumu**

Gerekli aksesuarları Kablosuz Cihazlar üzerine kurmak ve yerleştirmek için aşağıdaki adımları izleyin. Özet olarak adımlar şunlardır:

- 1. Tüm ekipmanların mevcut olduğundan emin olun.
- 2. Başvurmak için bu bölümdeki Kablosuz Cihaz şekline ve tabloya bakın.
- 3. Pil Takımını (**15**) kullanılacak her Kablosuz Cihaza takın. Bkz. *Pil Takımı, sayfa 27*.
- 4. Mikrofonları Kablosuz Cihazlar üzerine (**11**) takın. Bkz. *Mikrofonlar, sayfa 26*.
- 5. Kablosuz Cihazlar öğelerini Kablosuz Erişim Noktası (DCNM‑WAP) kapsama alanına yerleştirin. Gerekirse bkz. *Planlama, sayfa 13*.

#### **Bağlantı, göstergeler ve kontroller**

Aşağıdaki tabloda Kablosuz Cihaz parçaları ve işlevlerine genel bakış sunulmaktadır (Önceki şekildeki rakamlara bakın).

Sistemdeki Kablosuz Cihazlar bağlantısı ve yapılandırması DCNM‑WAP aracılığıyla yapılır. DICENTIS Kablosuz Konferans Sistemi yazılım yapılandırma kılavuzunu inceleyin.

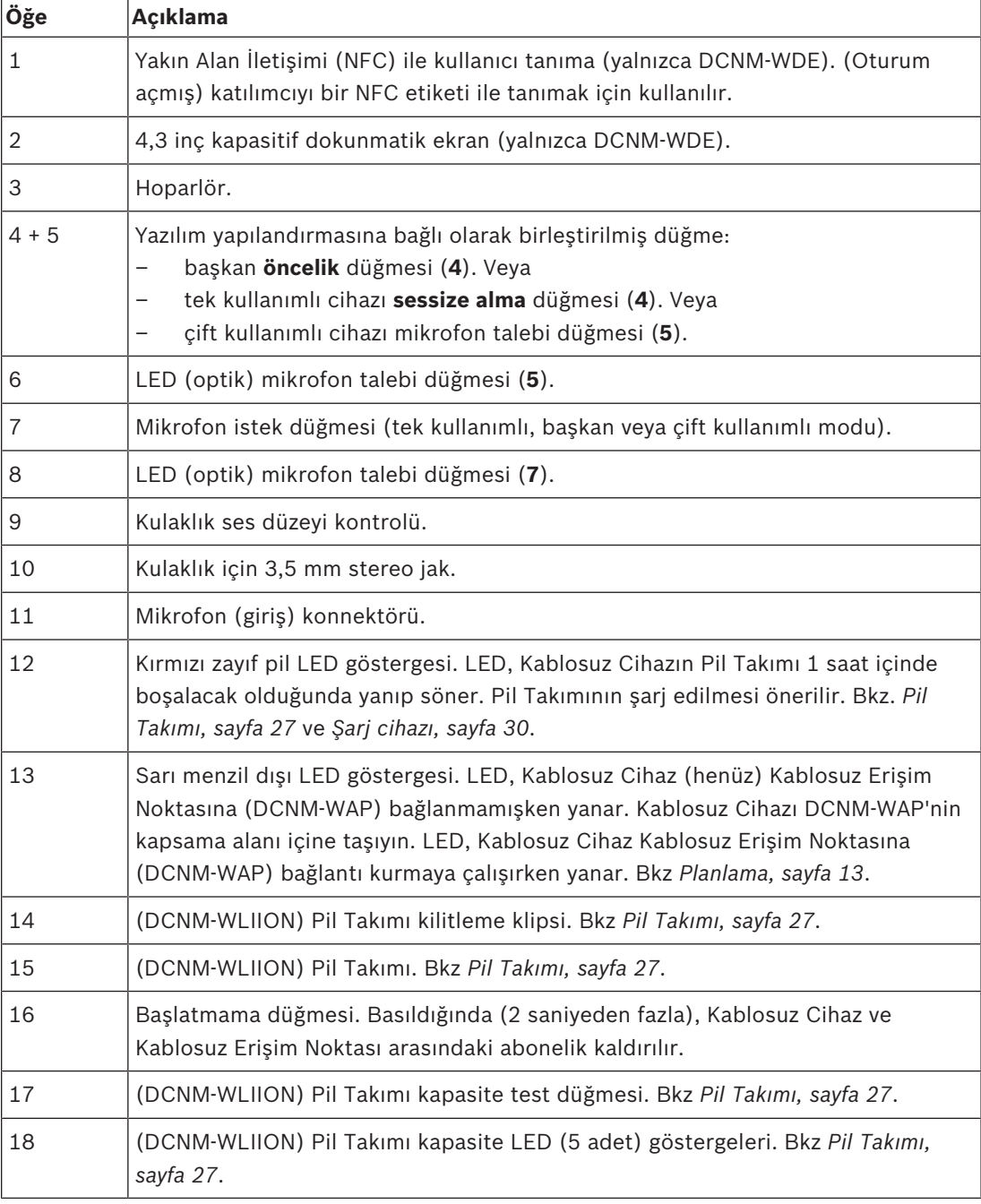

**Ayrıca bkz.** *– Pil Takımı, sayfa 27*

- *– Mikrofonlar, sayfa 26*
- *– Planlama, sayfa 13*
- *– Şarj cihazı, sayfa 30*

# **6.1 Mikrofonlar**

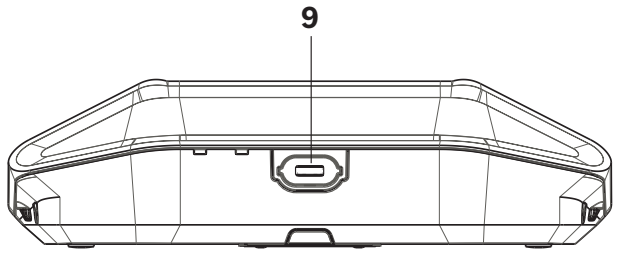

#### **Şekil 6.1: DCNM‑HDMIC veya DCNM‑MICx - Kablosuz Cihaz bağlantısı**

Hem DCNM‑HDMIC Yüksek Yönlendirmeli Mikrofon hem de DCNM-MICL/S Gövdeli Mikrofon genellikle DICENTIS cihazlarıyla kullanılır.

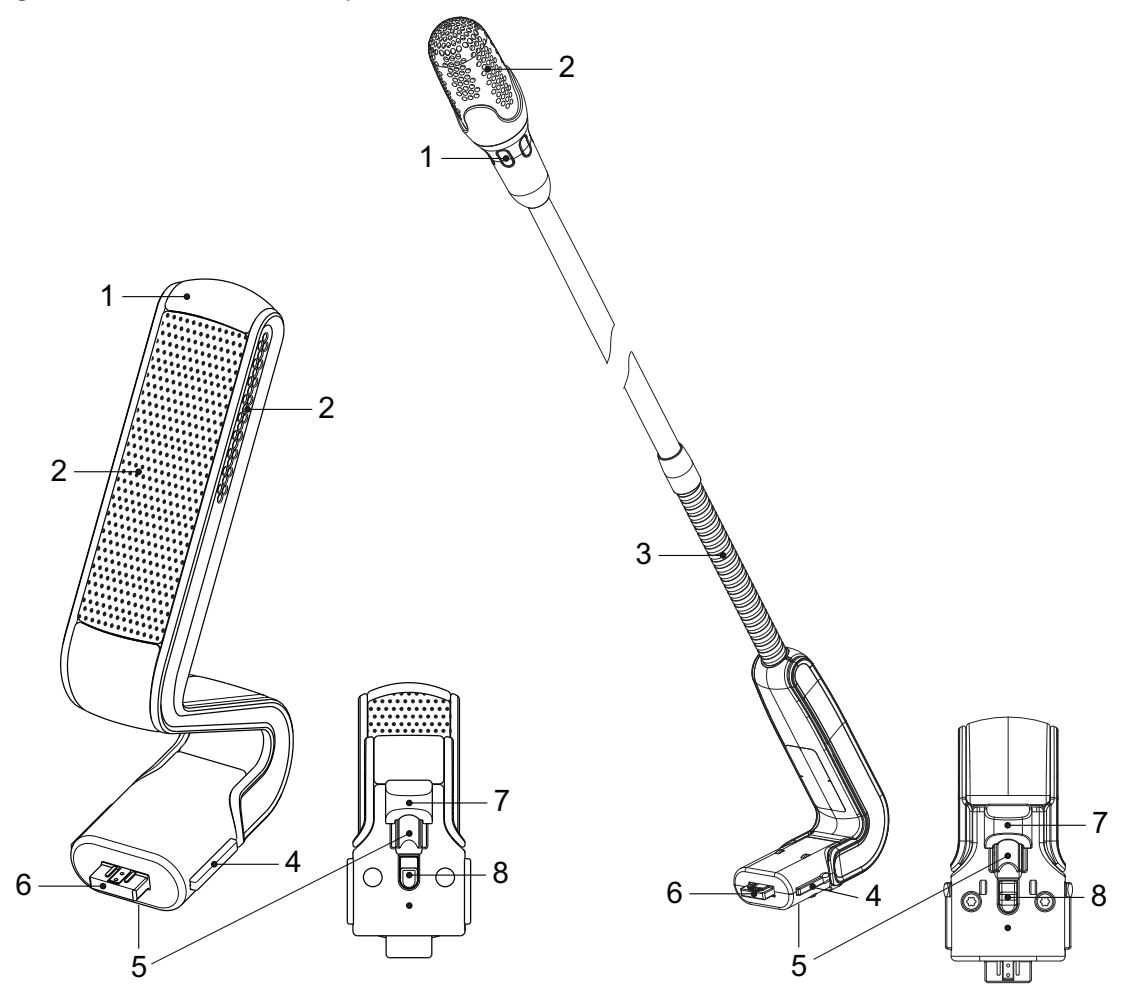

**Şekil 6.2: DCNM‑HDMIC ve DCNM‑MICS / DCNM‑MICL önden ve alttan görünüm**

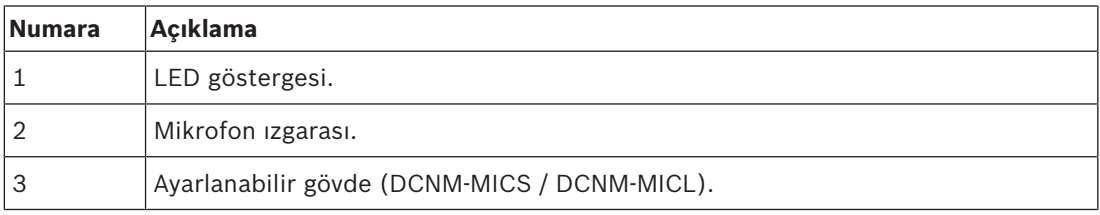

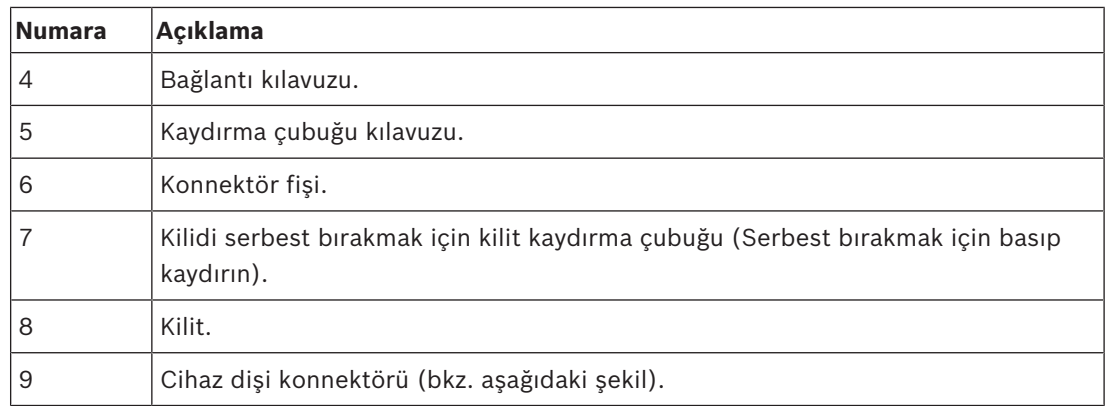

### **Mikrofonu bağlama veya çıkarma**

Mikrofon şu şekilde kolayca DICENTIS cihazlarına bağlanabilir:

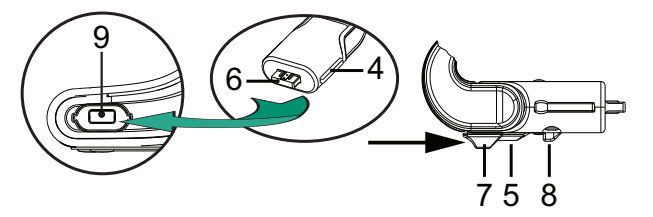

**Şekil 6.3: DCNM‑HDMIC veya DCNM-MICS / DCNM-MICL bağlantısı**

Bunu yapmak için:

- 1. Bağlantı kılavuzunu (**4**) yavaşça DICENTIS cihazının mikrofon konnektörüne (**9**) doğru yönlendirin.
- 2. Konnektör fişini (**6**), bağlantı kilidi (**5**) yerine oturana/kilitlenene kadar yumuşak bir biçimde cihazın mikrofon konnektörünün (**9**) içine doğru itin.
- 3. Mikrofonu cihazdan çıkarmak için: Kilit kaydırma çubuğunu (**7**) cihaza doğru kaydırın ve kilit açma düğmesini (**8**) basılı tutarak mikrofonu çıkarın.

# **6.2 Pil Takımı**

Pil Takımı (DCNM‑WLIION), Kablosuz Cihazlar (DCNM‑WD ve DCNM‑WDE) için güç kaynağı sağlar.

Gerekirse bkz. *Kablosuz Cihazların ve Aksesuarların Kurulumu, sayfa 24*.

#### **Pil şarj etme ve bakımı**

- Satın aldıktan sonra kullanmadan önce Pil Takımı (DCNM‑WLIION) öğesini şarj edin.
- Yalnızca onaylı Şarj cihazı (DCNM‑WCH05) kullanarak Pil Takımı (DCNM‑WLIION) öğesini şarj edin.
- Kalan kapasite %5'in altına düşüp cihazın arkasındaki Kırmızı pil düşük LED göstergesi yanıp sönmeye başladığında Pil Takımı (DCNM‑WLIION) hemen şarj edilmelidir. Bkz. *Şarj cihazı, sayfa 30*.
- Boşalan pil paketleri 30 gün içinde şarj edilmelidir.
- Boşalmış bir Pil Takımı, Kablosuz Cihaz'nın içinde bırakılmamalıdır.

#### **Tamamen boşalmış pilleri kurtarma**

1. Pilleri şarj cihazının içine yerleştirin.

- 2. Tipik 3 saatlik şarj döngüsünün ardından, pilleri çıkarın ve yeniden şarj cihazının içine yerleştirin.
- 3. Piller tamamen şarj olana 2. adımı tekrarlayın.

#### **Ürünlerle birlikte verilenler**

– DCNM‑WLIION parçaları (aksesuar) olmaksızın teslim edilir.

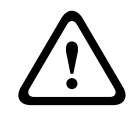

#### **Dikkat!**

Pil Takımı tamamen tükeninceye kadar kullanılırsa, genel kullanım ömrü olumsuz etkilenir. Kablosuz Cihaz depoya kaldırılıyorsa veya uzun bir süre için kullanılmayacaksa Pil Takımı çıkarılmalı ve onaylı bir Şarj cihazı içine yerleştirilmelidir.

#### **Pil Takımı nasıl takılır**

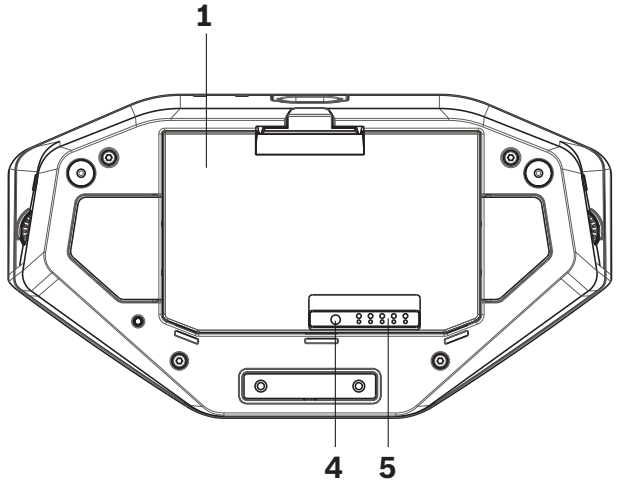

**Şekil 6.4: Pil Takımı dahil alttan Kablosuz Cihaz görünümü**

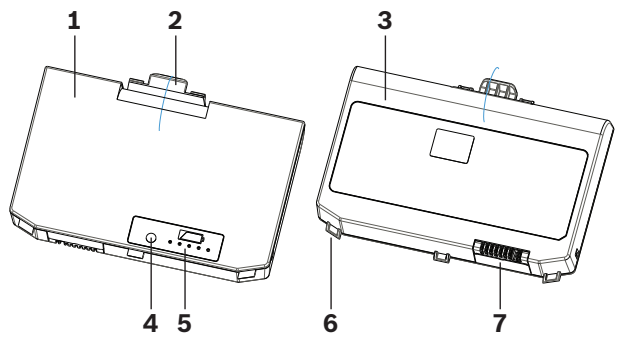

**Şekil 6.5: DCNM‑WLIION Pil Takımı için üstten (1) ve alttan (3) görünüm.**

- 1. Takılabilir mikrofonu çıkartın.
- 2. Kablosuz Cihaz'ı baş aşağı çevirin.
- 3. Pil Takımı'i üstten görünecek şekilde (**1**) çevirin ve **sabitleme kertiklerini**(**6**) Kablosuz Cihaz pil bölmesine geçirin.
- 4. Pil Takımı'i Kablosuz Cihaz Pil Takımı bölmesinin içine **kilitlenene** (**2**) kadar yavaşça aşağıya doğru bastırın.

#### **Pil Takımını çıkarma**

1. Kablosuz Cihazı baş aşağı çevirin.

- 2. Pil Takımını basıldığında basılı kalan kilitleme klipsiyle (**2**) ve Pil Takımını hafifçe yukarıya doğru iterek ters sırada çıkarın.
- 3. Pil Takımını dışarı çıkarın.

### **Bağlantılar ve göstergeler**

Aşağıdaki tabloda Pil Takımı bağlantıları ve göstergelerine genel bakış sunulmaktadır (bu bölümde bulunan önceki şekildeki rakamlara bakın).

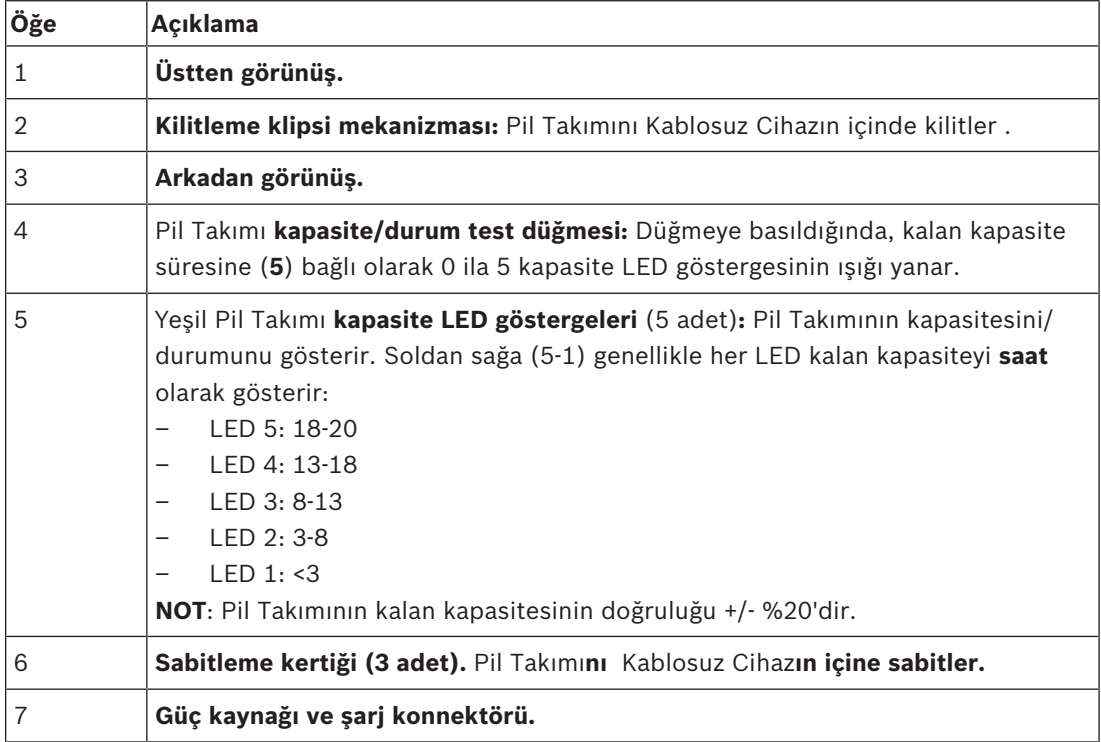

# **6.3 Şarj cihazı**

Şarj cihazı (DCNM‑WCH05) şu amaçlarla kullanılır (ve BT güç dağıtım sistemlerine bağlantı için kullanılabilir):

- Pil Takımının (DCNM‑WLIION) şarj edilmesi.
	- Bir Şarj cihazı aynı anda en fazla 5 Pil Takımını şarj edebilir.

# **Ürünlerle birlikte verilenler**

- DCNM‑WCH05 aşağıdaki parçalarla birlikte teslim edilir:
	- 1 adet Şebeke güç kablosu.
	- 1 adet Düz geçişli şebeke güç kablosu.
	- 1 adet Montaj braketi.
	- 1 adet Güvenlik talimatları belgesi.

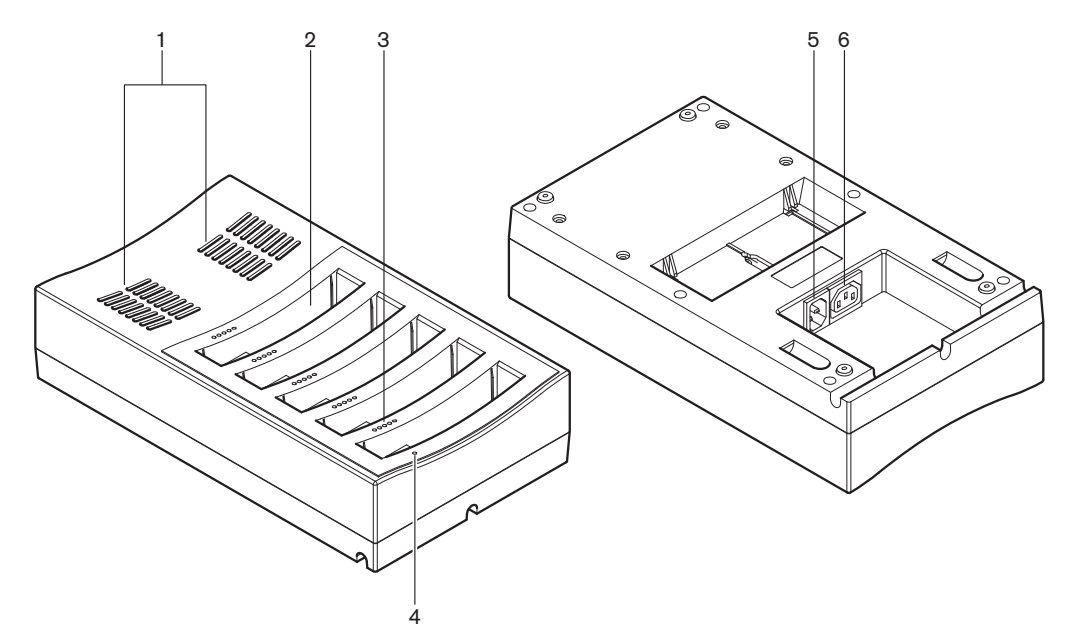

#### **Şekil 6.6: Şarj cihazı DCNM‑WCH05**

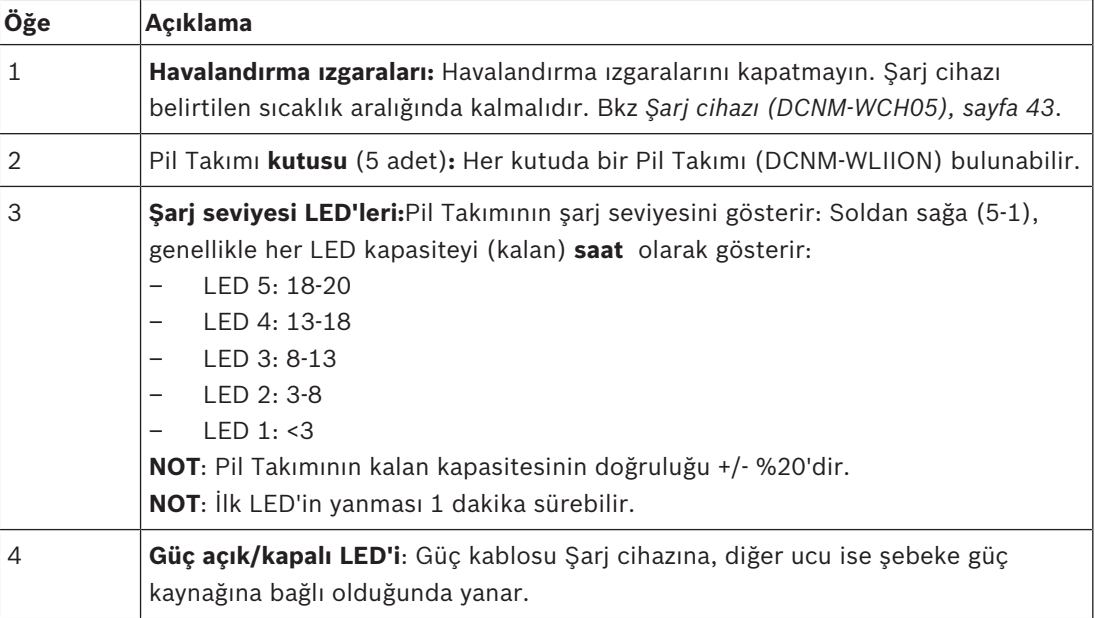

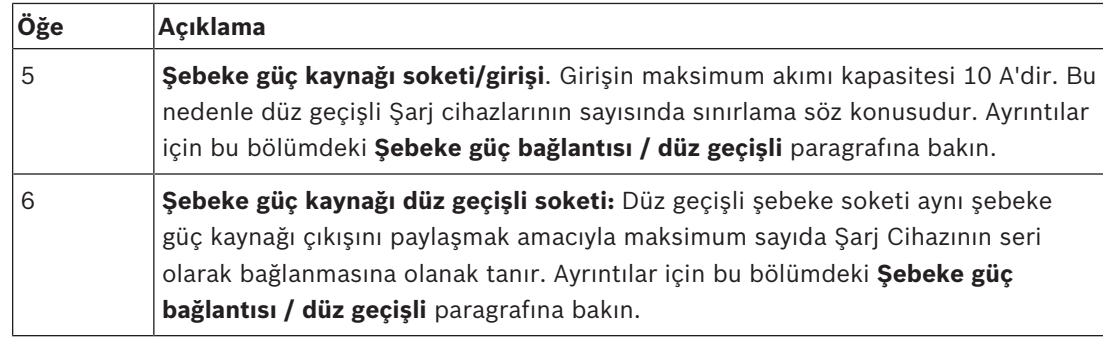

# **Kurulum**

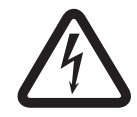

#### **Tehlike!**

Şarj cihazını açmayın. Şarj cihazıdan kaynaklanan elektrik boşalması ölüme sebep olabilir.

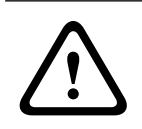

### **İkaz!**

Bu bir sınıf A üründür. Bu ürünün yerleşim alanında kullanılması kullanıcının gerekli önlemleri kendi başına almasını gerektirecek şekilde radyo parazitine neden olabilir.

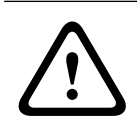

### **Dikkat!**

Havalandırma ızgaralarını kapatmayın. Havalandırma ızgaralarının kapatılması yangın riskine ve Şarj cihazı ile Pil Takımının arızalanmasına/bozulmasına yol açabilir.

Şarj cihazı (DCNM‑WCH05), yetkili servis personeli tarafından ürünle birlikte verilen montaj braketi kullanılarak duvara monte edilerek sabitlenmelidir. Demontaj yalnızca yetkili servis personeli tarafından yapılmalıdır.

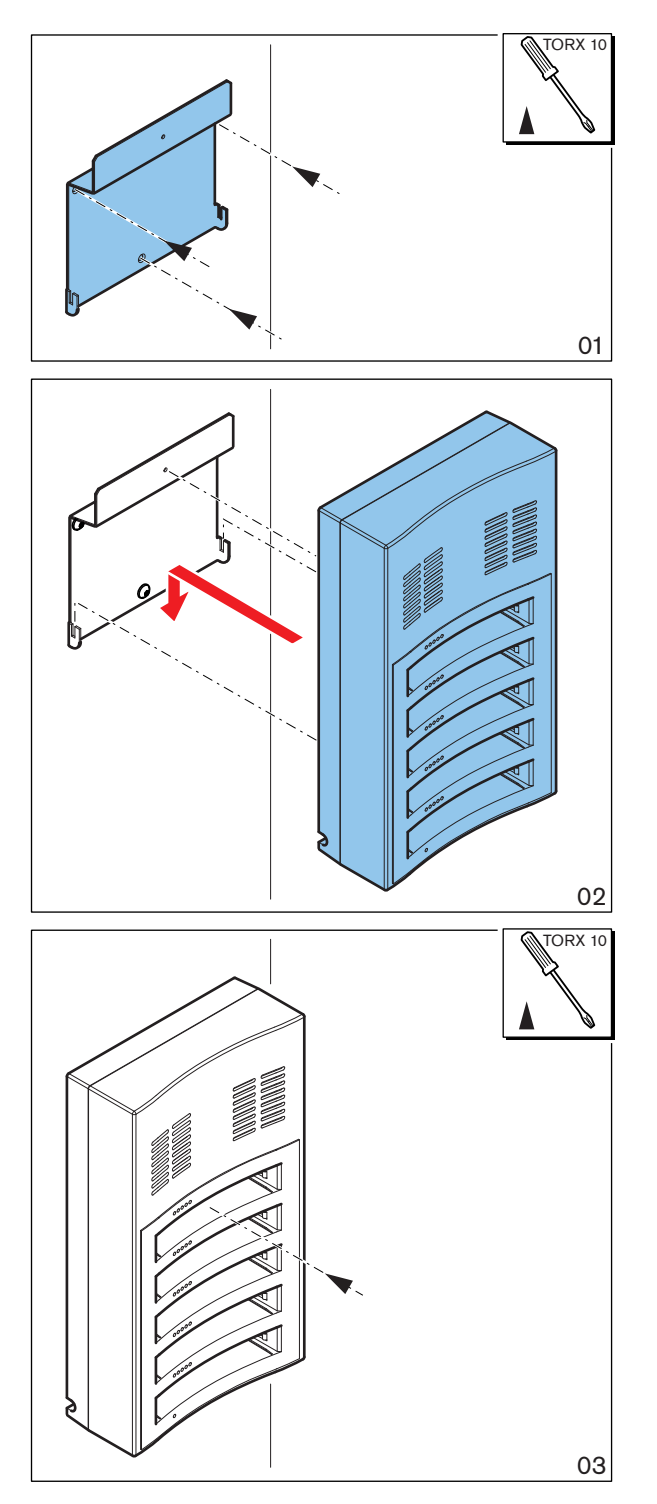

### **Şekil 6.7: Duvara kurulum**

Birden fazla Şarj cihazı kurulurken aşağıdakilerden emin olun:

- İki braket arasındaki dikey mesafe en az **340 mm** olmalıdır (sonraki şekilde **d1**'e bakın).
- İki braket arasındaki yatay mesafe en az **195 mm** olmalıdır (sonraki şekilde **d2**'ye bakın).

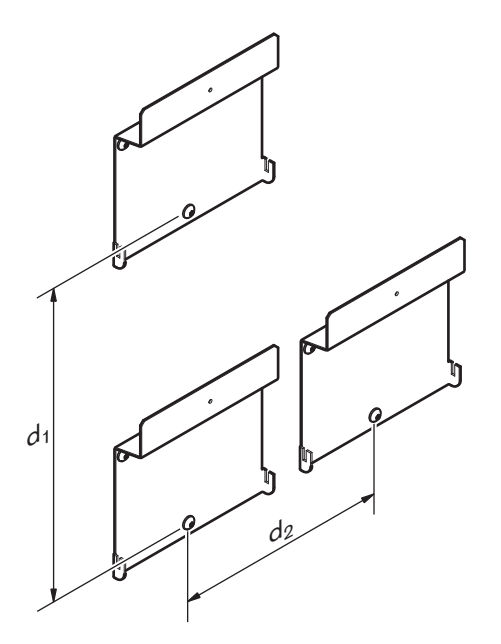

#### **Şebeke güç kaynağı bağlantısı / düz geçişli**

- Sebeke güç bağlantas / düz geçişli<br>
1. Dolgenizde onaylanmış bir şebeke güç kaltılasının Şarj cihazı şebeke güç kaynağı soketiner)<br>
2. Düz geçişi şebeke güç kaynağı soketi (6) kullanırken, Şarj Cihazlan arasında düz geçiş<br> 1. Bölgenizde onaylanmış bir şebeke güç kablosunu Şarj cihazı şebeke güç kaynağı soketine/ girişine (**5**) bağlayın.
	- 2. Düz geçişli şebeke güç kaynağı soketi (**6**) kullanırken, Şarj Cihazları arasında düz geçiş yapabilirsiniz:
		- Şebeke güç kaynağı **100‑127 V (AC), 50/60 Hz** ise en fazla **2** Şarj Cihazı düz geçişli olarak bağlanabilir.
		- Şebeke güç kaynağı **220‑240 V (AC), 50/60 Hz** ise en fazla **5** Şarj Cihazı düz geçişli olarak bağlanabilir.

#### **Pil Takımını takma/çıkarma**

- 1. Pil Takımını sonraki şekilde gösterildiği gibi Şarj cihazının içinde kilitlenene kadar sokun.
	- Pil Takımını ters sırada Pil Takımını hafifçe dışarı çıkararak sökün.
- 2. Şebeke güç kaynağını, Şarj cihazını açmak ve şarj işlemini başlatmak için Şarj cihazına bağlayın.
	- Şebeke güç beslemesi alınırken güç LED'i (**4**) yanar.
	- Pil Takımının şarj seviyesini gösteren şarj seviyesi LED'lerine (**3**) bakın.

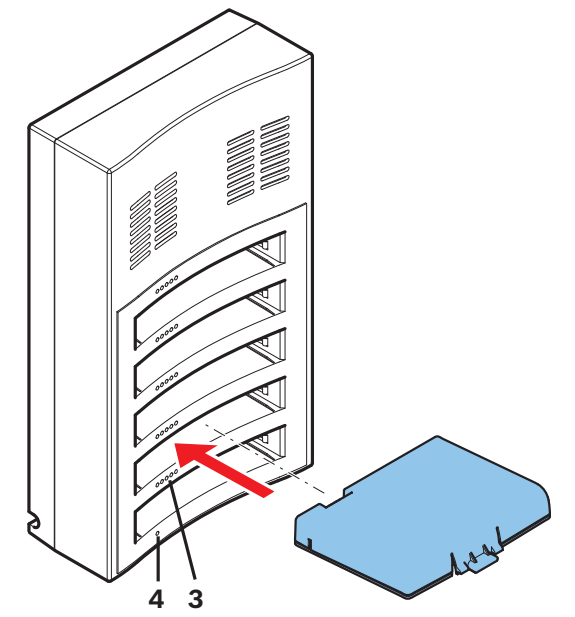

**Şekil 6.8: Pil Takımını yerleştirme**

#### **Şarj süresi**

- Bir Pil Takımının normal şarj süresi **3** saattir.
	- Pil Takımının şarj seviyesini gösteren LED'ler (**3**).
- Pil Takımını tamamen şarj olur olmaz çıkarın (Tüm LED'ler (**3**) yanar).

#### **Ayrıca bkz.**

*– Şarj cihazı (DCNM-WCH05), sayfa 43*

**7 Sistemi açma ve yapılandırma**

DICENTIS Kablosuz Konferans Sistemi yapılandırma kılavuzunu inceleyerek Kablosuz Erişim Noktası ve Kablosuz Cihazlar için çalıştırma ve yapılandırma ayrıntılarını öğrenebilirsiniz.

– Belgeler için DICENTIS Kablosuz Konferans Sistemi ürünüyle ilgili bilgilerin bulunduğu şu adrese bakın:

[www.boschsecurity.com](http://www.boschsecurity.com) >*Seçeceğiniz ülke* > Konferans Sistemleri > DICENTIS Kablosuz Konferans Sistemi

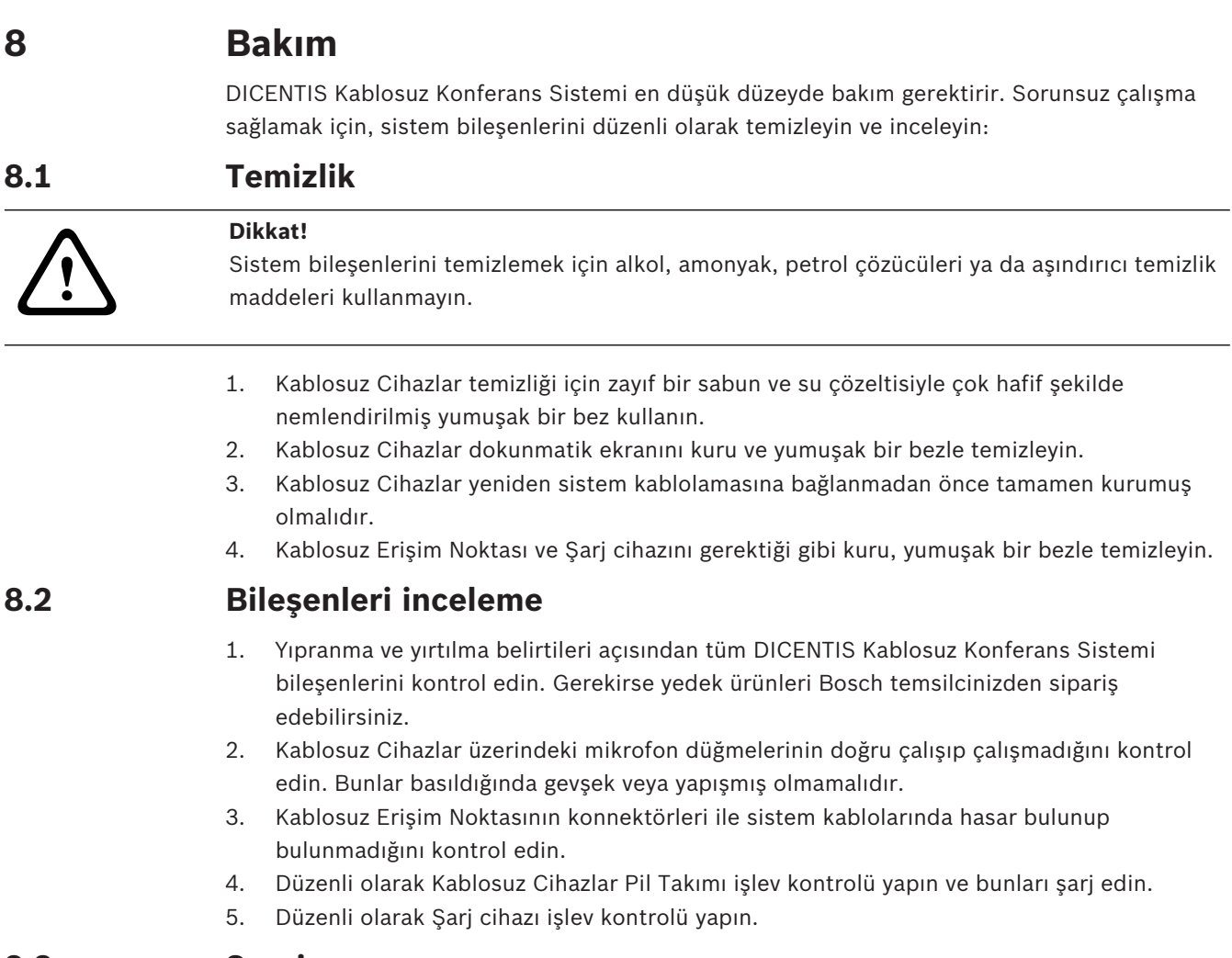

# **8.3 Servis**

Kusuru gideremezseniz tedarikçiniz veya sistem entegrasyonu yetkiliniz ya da doğrudan Bosch temsilciniz ile iletişime geçin.

# **9 Teknik veriler 9.1 Kablosuz Erişim Noktası (DCNM-WAP)**

# **Teknik özellikler**

#### **Radyo**

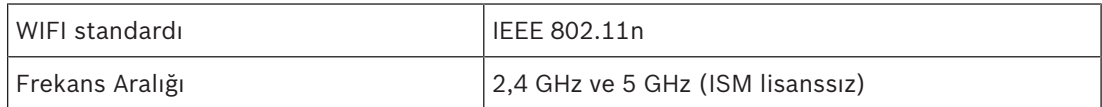

### **Elektrik**

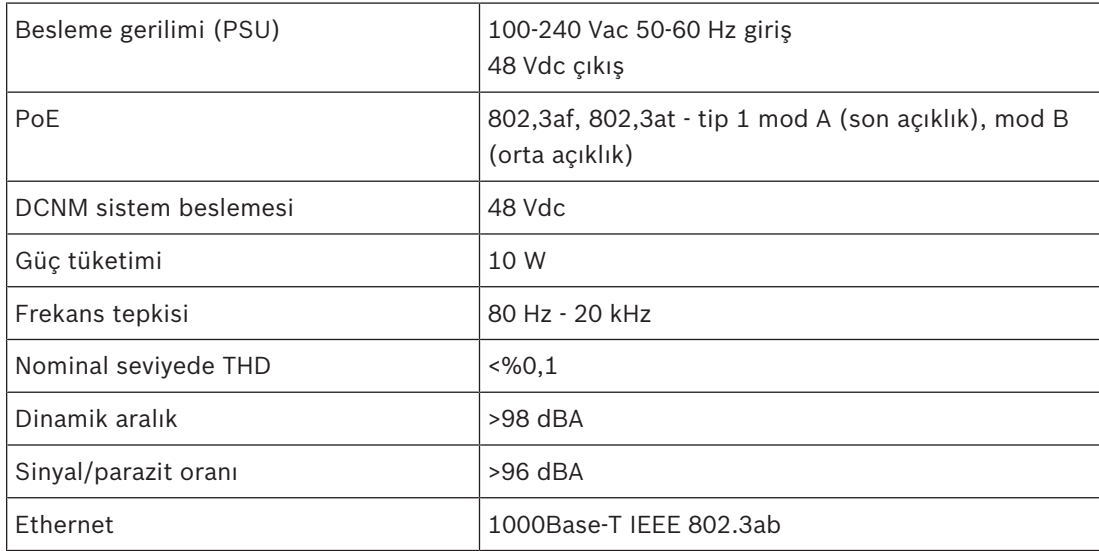

#### **Ses girişleri**

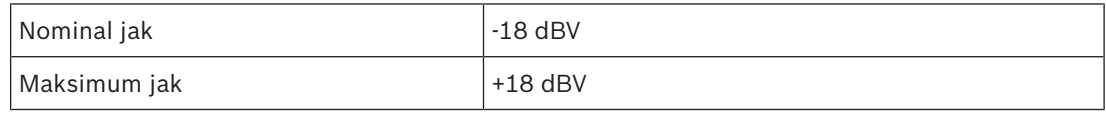

### **Ses çıkışları**

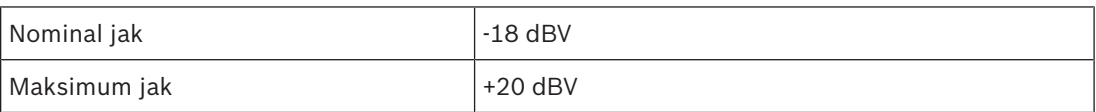

#### **Mekanik**

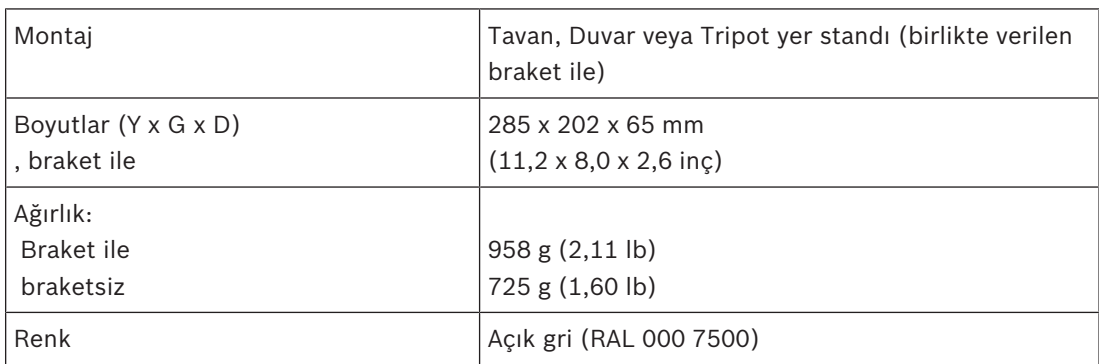

### **Çevre**

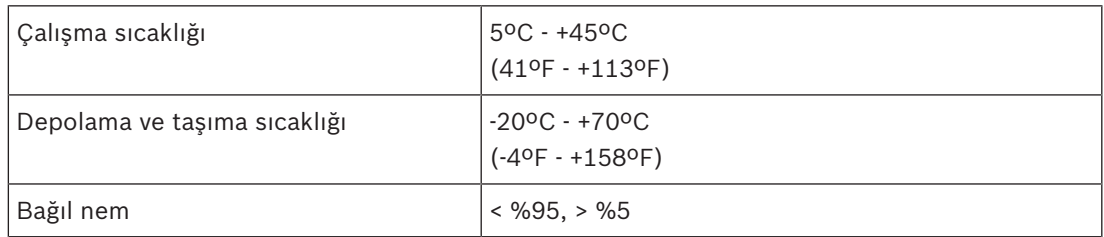

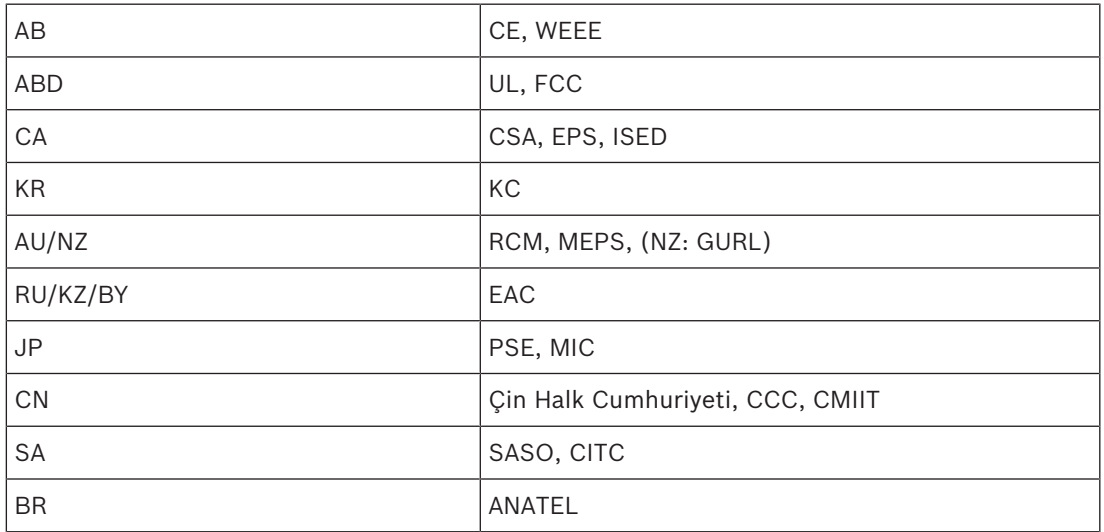

# **9.2 Kablosuz Cihazlar (DCNM-WD ve DCNM-WDE)**

# **Teknik özellikler DCNM-WD**

### **Elektrik**

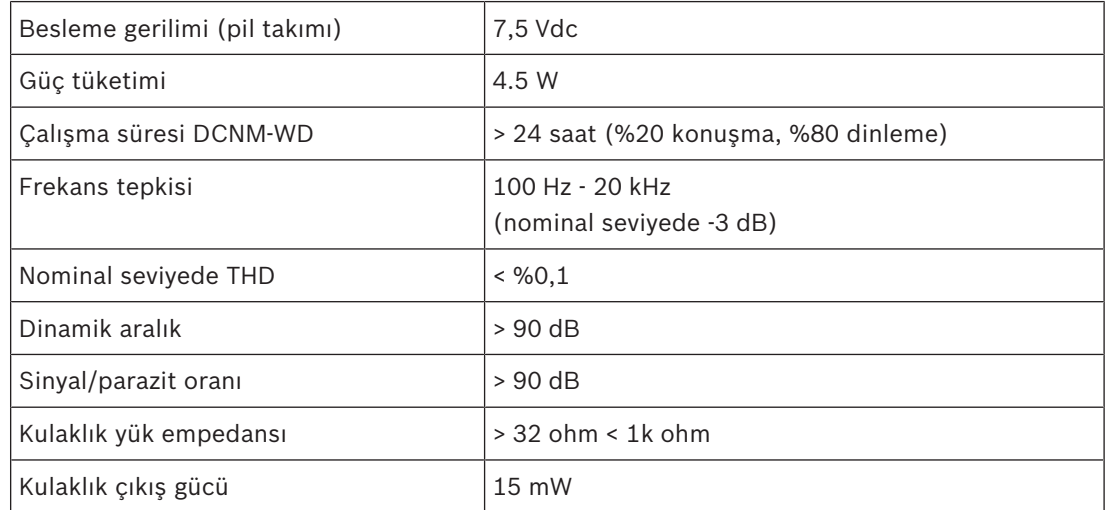

# **Radyo**

![](_page_38_Picture_249.jpeg)

#### **Ses girişleri**

![](_page_38_Picture_250.jpeg)

### **Ses çıkışları**

![](_page_38_Picture_251.jpeg)

#### **Mekanik**

![](_page_38_Picture_252.jpeg)

### **Çevre**

![](_page_39_Picture_231.jpeg)

### **Teknik özellikler DCNM-WDE**

#### **Elektrik**

![](_page_39_Picture_232.jpeg)

### **Radyo**

![](_page_39_Picture_233.jpeg)

# **Ses girişleri**

![](_page_39_Picture_234.jpeg)

## **Ses çıkışları**

![](_page_39_Picture_235.jpeg)

# **Genel**

![](_page_39_Picture_236.jpeg)

![](_page_40_Picture_190.jpeg)

#### **Mekanik**

![](_page_40_Picture_191.jpeg)

### **Çevre**

![](_page_40_Picture_192.jpeg)

![](_page_40_Picture_193.jpeg)

# **9.3 Pil Takımı (DCNM-WLIION)**

### **Teknik özellikler**

### **Elektrik**

![](_page_41_Picture_188.jpeg)

# **Mekanik**

![](_page_41_Picture_189.jpeg)

## **Çevre**

![](_page_41_Picture_190.jpeg)

![](_page_41_Picture_191.jpeg)

# **9.4 Şarj cihazı (DCNM-WCH05)**

# **Teknik özellikler**

### **Elektrik**

![](_page_42_Picture_200.jpeg)

#### **Mekanik**

![](_page_42_Picture_201.jpeg)

### **Çevresel**

![](_page_42_Picture_202.jpeg)

![](_page_42_Picture_203.jpeg)

# **9.5 Yüksek Yönlendirmeli Mikrofon (DCNM-HDMIC)**

# **Teknik özellikler**

# **Elektrik**

![](_page_43_Picture_158.jpeg)

### **Mekanik**

![](_page_43_Picture_159.jpeg)

#### **Çevresel**

![](_page_43_Picture_160.jpeg)

# **9.6 Mikrofonlar (DCNM-MICx)**

# **Teknik özellikler**

### **Elektrik**

![](_page_44_Picture_209.jpeg)

#### **Mekanik**

![](_page_44_Picture_210.jpeg)

### **Çevresel**

![](_page_44_Picture_211.jpeg)

# **10 Ekler 10.1 Güney Kore ve Filipinler için ürün etiketleri**

# **DCNM WAP etiketi**

![](_page_45_Picture_44.jpeg)

### **DCNM WD etiketi**

![](_page_45_Picture_45.jpeg)

#### **DCNM WDE etiketi**

![](_page_45_Picture_46.jpeg)

**Bosch Security Systems B.V.** Torenallee 49 5617 BA Eindhoven Netherlands **www.boschsecurity.com** © Bosch Security Systems B.V., 2019